Research Collections **Library (University of Michigan Library)** Library (University of Michigan Library)

2017-01-08

## The NIH Public Access Policy: Grant Writing, Progress Reports, and My Bibliography, Oh My!

Rosenzweig, Merle

https://hdl.handle.net/2027.42/135144 Downloaded from Deep Blue, University of Michigan's institutional repository

The NIH Public Access Policy: Grant Writing, Progress Reports, and My Bibliography, Oh My!

> Merle Rosenzweig oriley@umich.edu **Tyler Nix** tnix@umich.edu

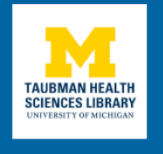

#### What will be covered

- About the NIH Public Access Policy (NIHPAP)
- Complying with NIHPAP
- The NIH Manuscript Submission (NIHMS)
- My Bibliography via MyNCBI
- NIH Progress Reports (RPPR)

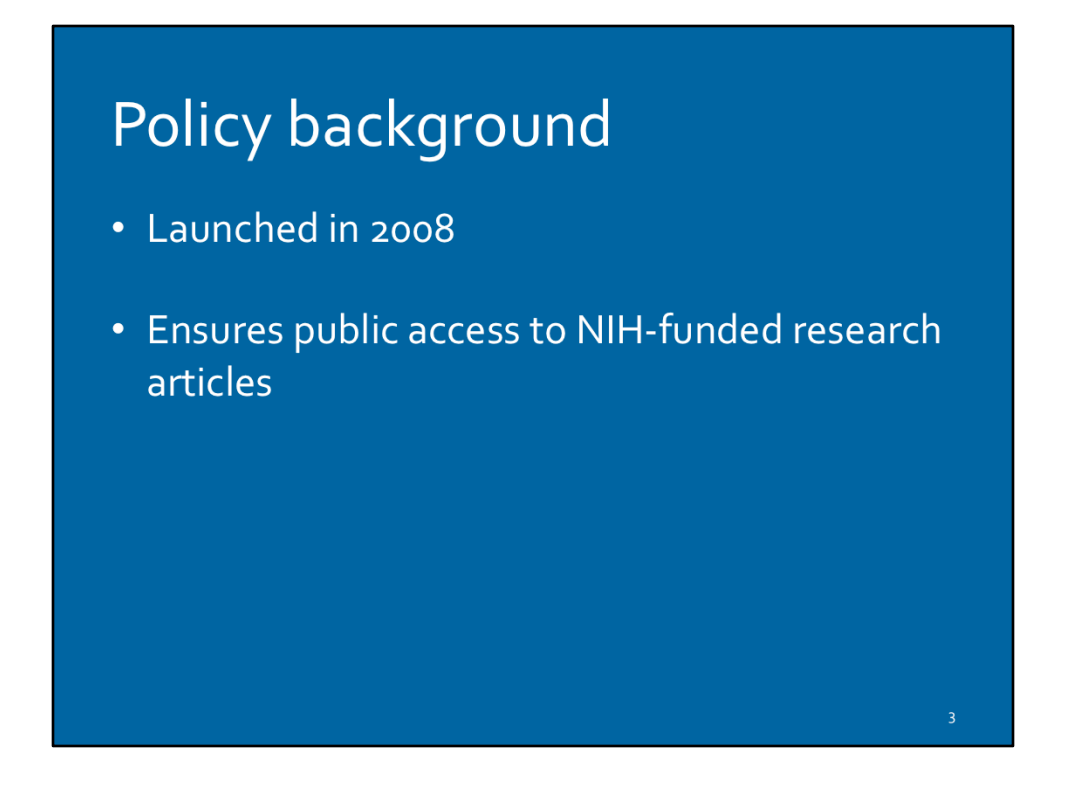

The policy's rationale is that when research funding comes from taxpayer dollars, the public should be able to view research outputs.

Policy language:

"The Director of the National Institutes of Health ("NIH") shall require...all investigators funded by the NIH submit or have submitted for them to the National Library of Medicine's PubMed Central an electronic version of their final, peerreviewed manuscripts upon acceptance for publication, to be made publicly available no later than 12 months after the official date of publication: Provided, that the NIH shall implement the public access policy in a manner consistent with copyright law." (source: https://publicaccess.nih.gov/policy.htm)

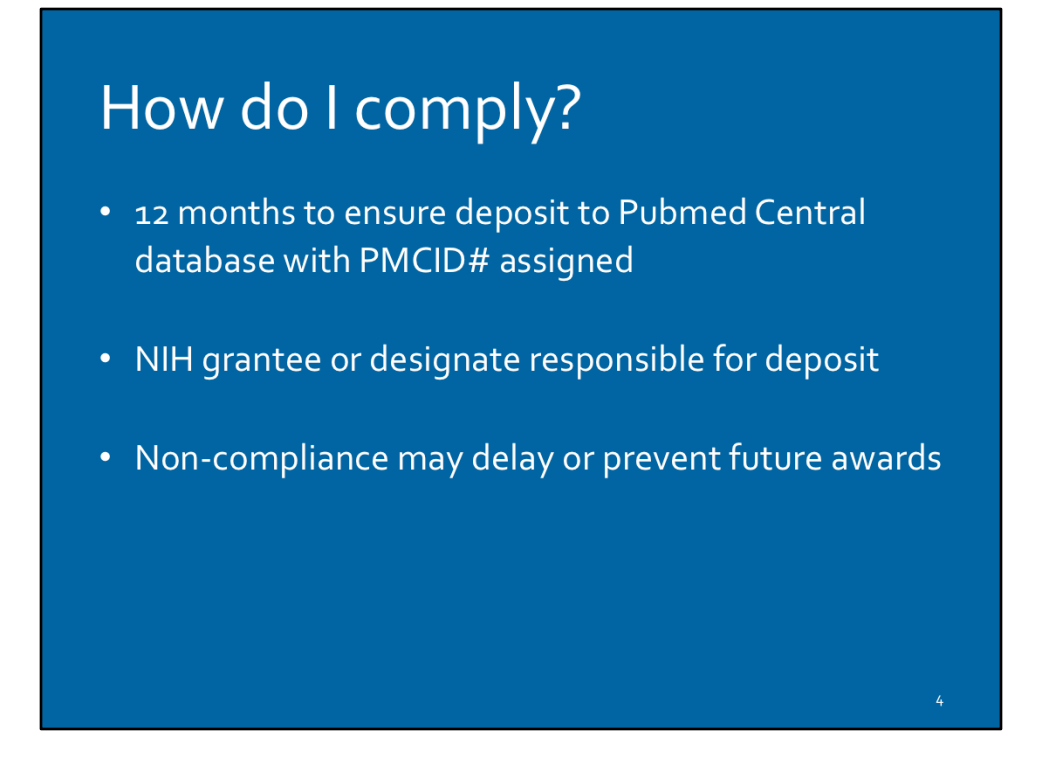

After publication of a paper, NIH grantee or designate has 12 month window to deposit the final peer-reviewed manuscripts in the National Library of Medicine's PubMed Central database.

"Final peer-reviewed manuscript" is different than the published paper that has been formatted for publication. What's being submitted to PMC is one step back from the published version, back to the "final draft."

The onus of compliance falls on the NIH Grantee, even if the grantee is not a paper's author. If a graduate student has written a paper supported by NIH funding through an NIH Grantee's lab, the NIH Grantee is ultimately responsible for the graduate student's paper being NIHPAP compliant.

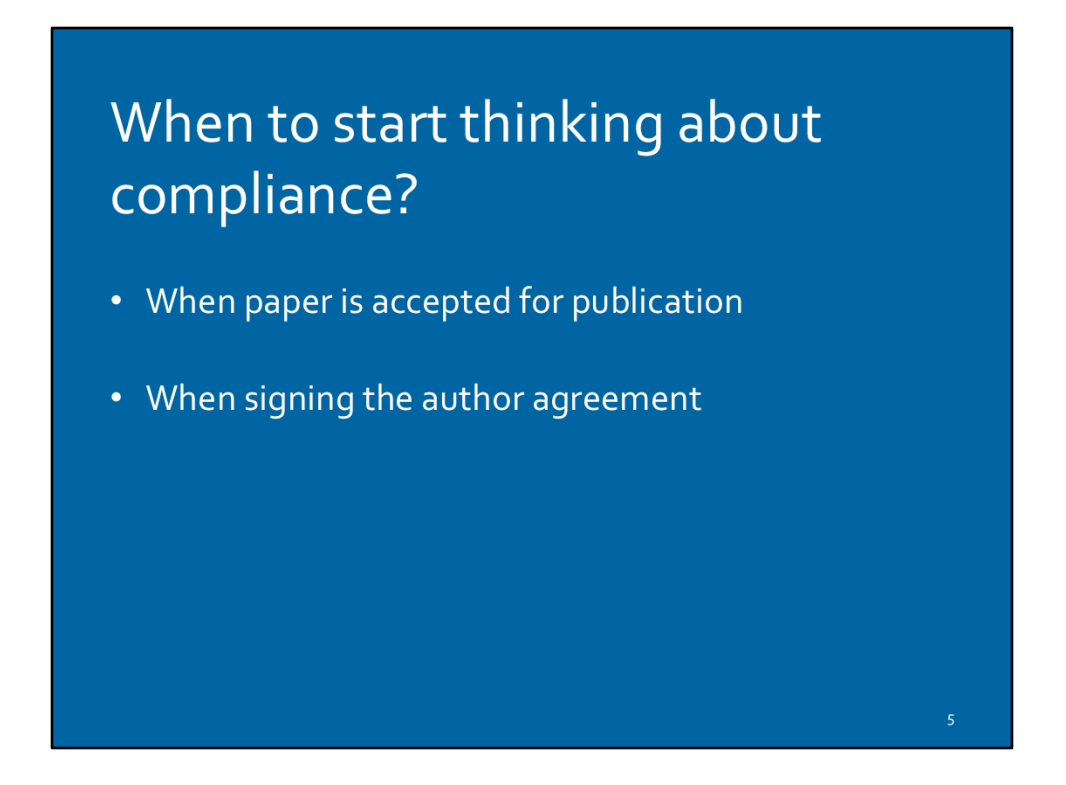

As soon as you get the notification that a paper is accepted for publication, start the process. At this stage you still have easy access to the documents you need (final draft, image files, tables of contents, etc.) and your co-authors or graduate students haven't yet moved to other universities, etc.

If you're an author, very important to read the author agreement for language that addresses Public Access compliance.

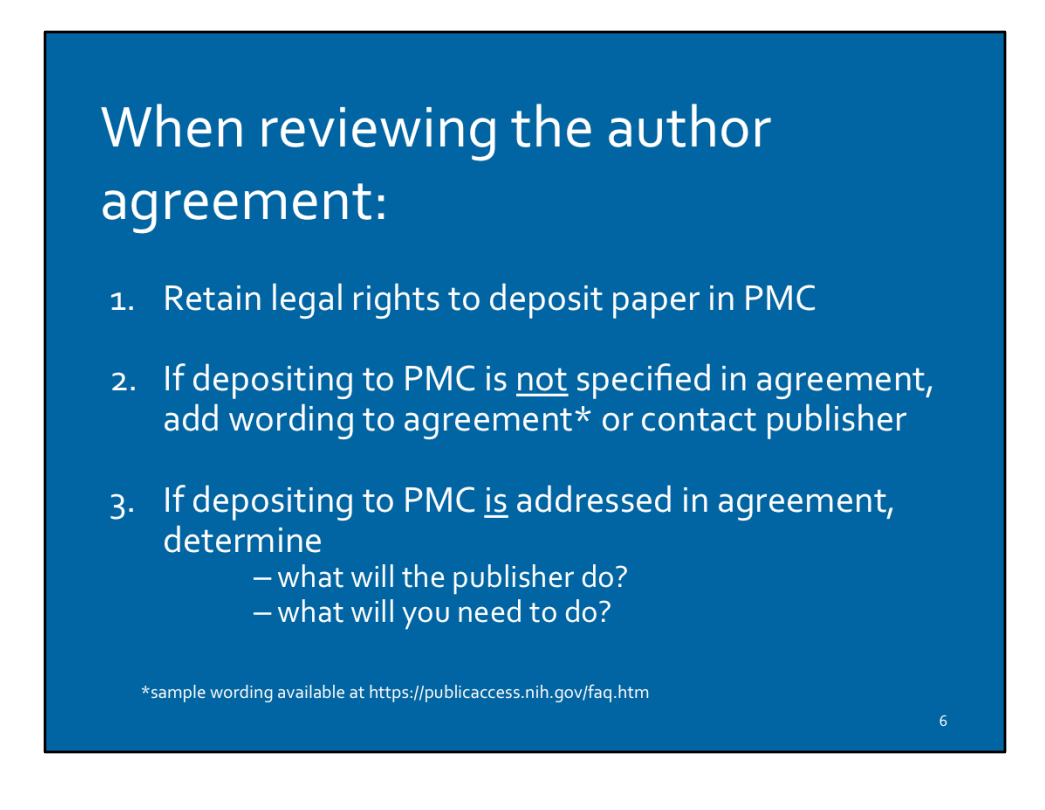

How to retain right deposit paper to PMC? Confirm that the author agreement includes language for complying with the NIHPAP. If not, contact publisher to retain right in writing.

Sample wording to add to author agreement is available at the link- https:// publicaccess.nih.gov/faq.htm 

Determining what you need to do to submit your paper to PMC depends on the publisher/author agreement, and will fall into 1 of 4 methods.

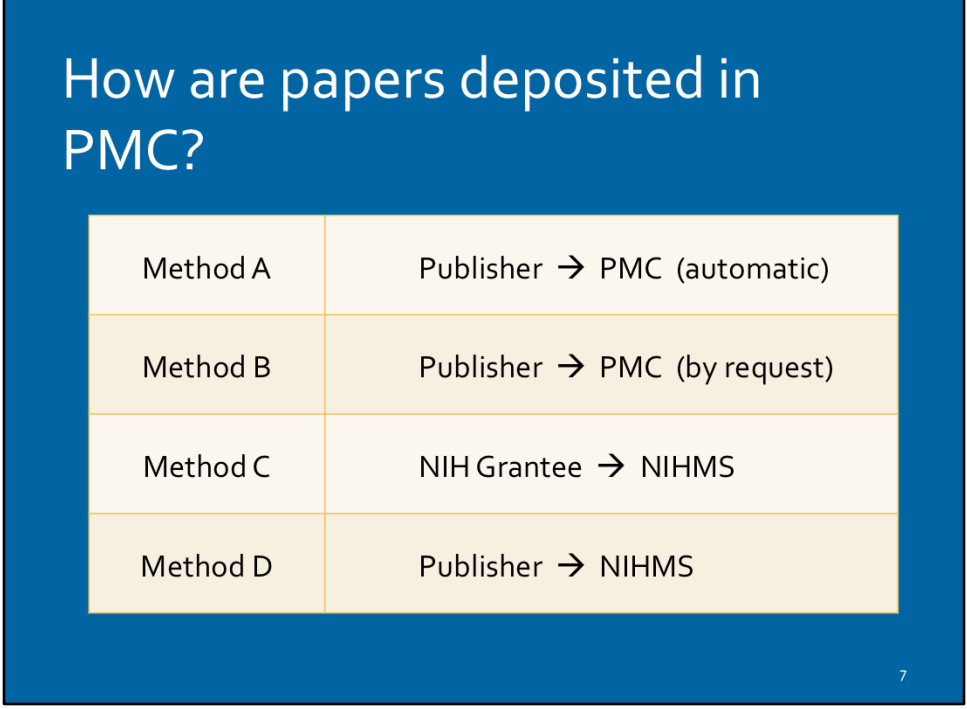

Methods A & B are in place with select publishers who are equipped to send automatically formatted (XML) versions of your paper, behind the scenes, directly to PMC. 

Methods C & D are manual processes that involve a person actually uploading documents which are then specially formatted for PMC. The NIHMS system is what does the formatting.

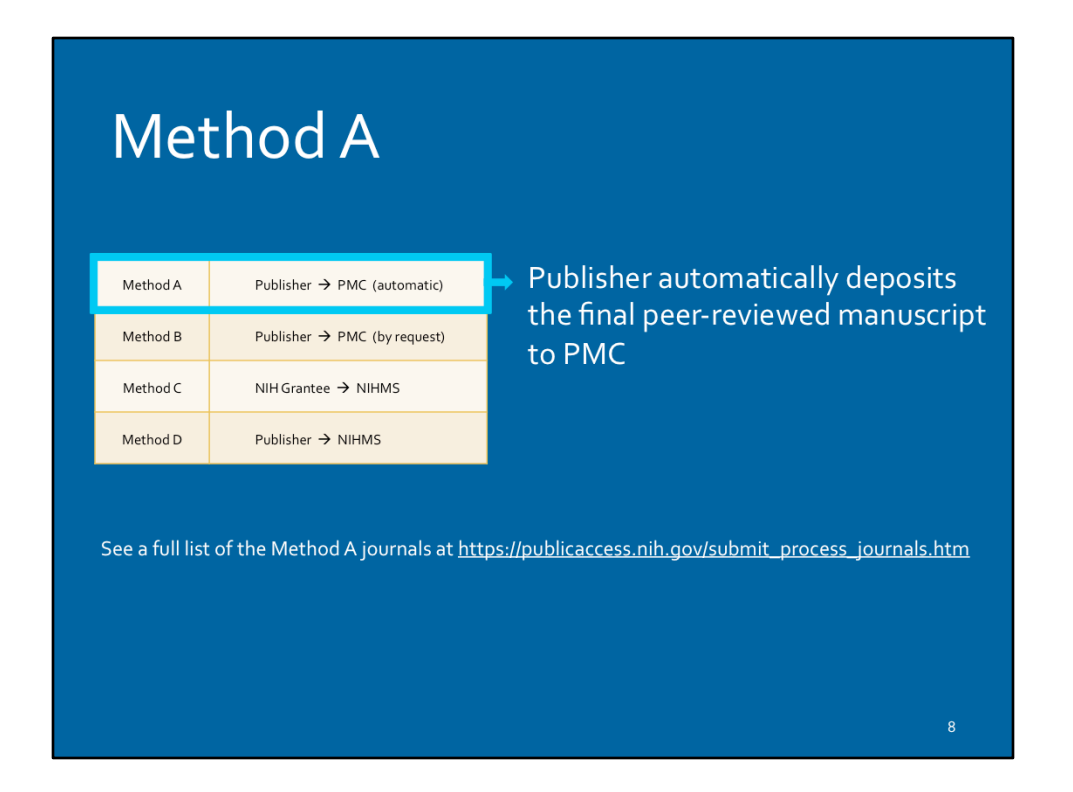

In Method A, you don't have to do anything extra to submit your paper to PMC, the publisher takes care of it for you.

See a full list of the Method A journals at https://publicaccess.nih.gov/ submit\_process\_journals.htm

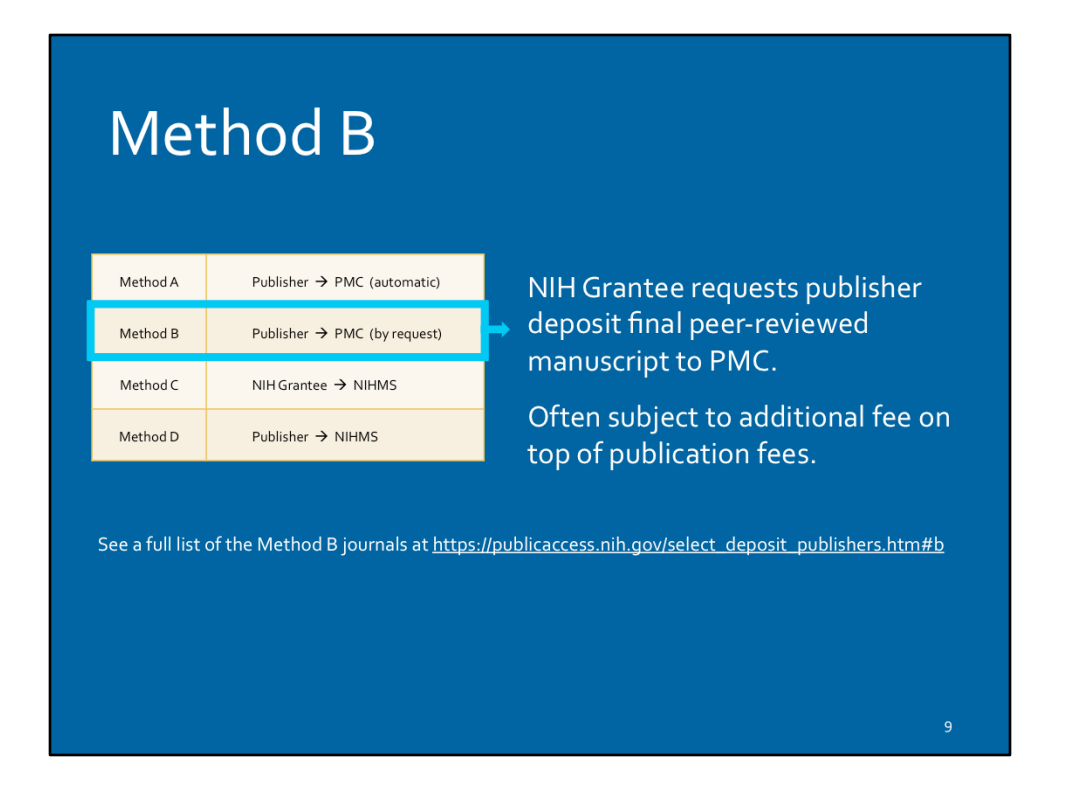

Some publishers are equipped to submit your paper directly to PMC, but they don't do it automatically. With these publishers, you'll need to ask them to post the paper to PMC for you. This process is often subject to an additional fee(s). Such fees can be covered by your NIH grant if included in the original application.

See a full list of the Method B journals at https://publicaccess.nih.gov/ select\_deposit\_publishers.htm#b

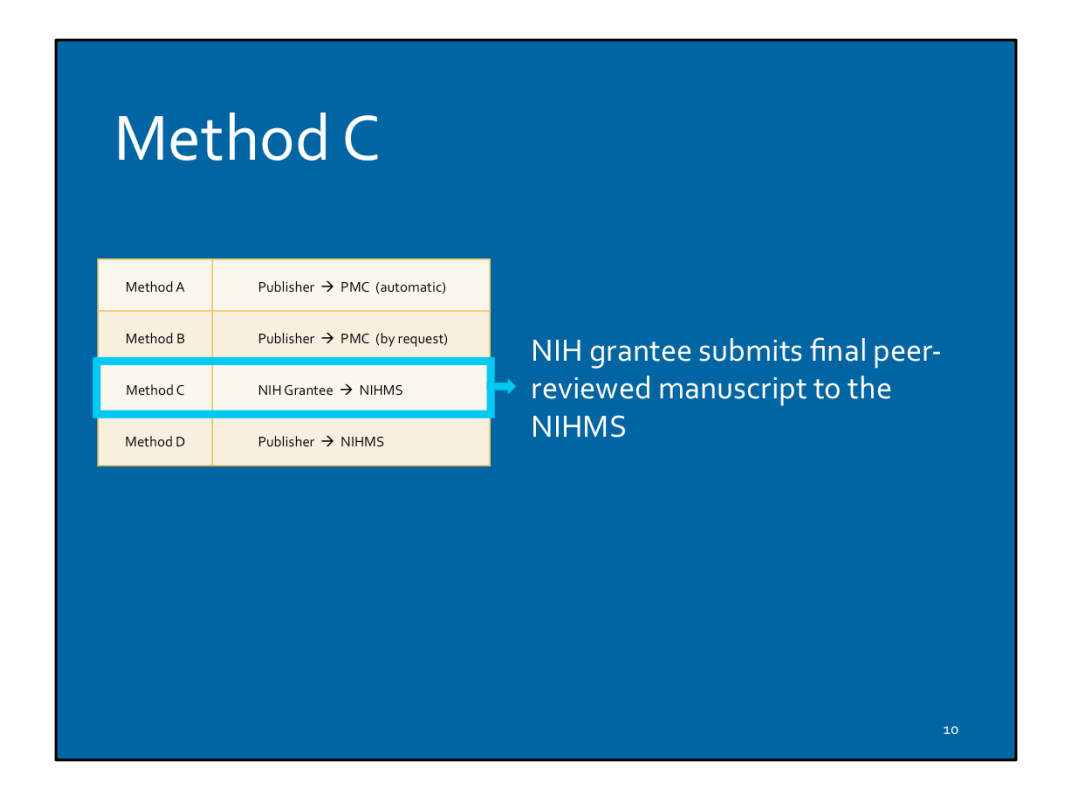

Where methods A and B involve the publisher sending the paper directly to PubMed Central, methods C & D will require that either the grantee, or someone at the publisher, manually upload your paper to PMC via the NIHMS system.

In method C, deposit has to be done by the NIH Grantee. Method C is often required when the author agreement has not made any mention of NIHPAP compliance; in these cases it's imperative to contact the publisher to retain your right to post a final draft.

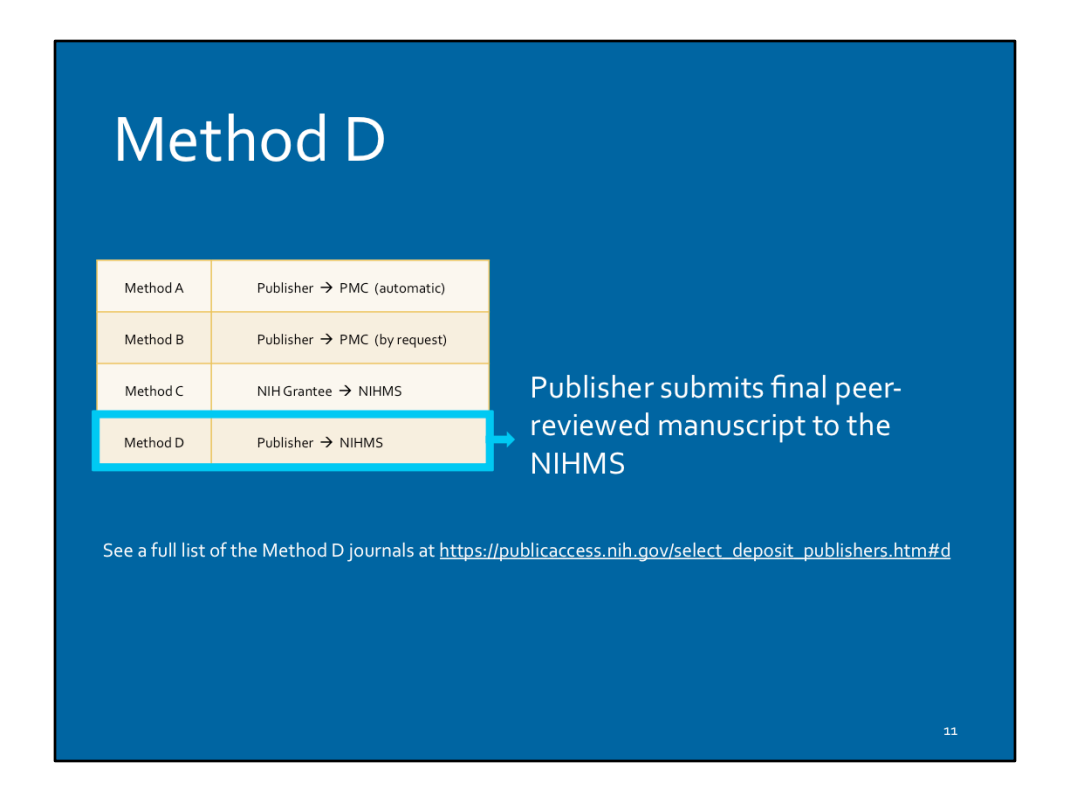

In method D, the paper will be deposited to NIHMS by someone at the publisher. After initial deposit by the publisher, an NIH Grantee or designate is usually required to follow-up to review and approve the NIHMS-formatted paper before it's assigned a PMCID#. 

See a full list of the Method D journals at https://publicaccess.nih.gov/ select\_deposit\_publishers.htm#d

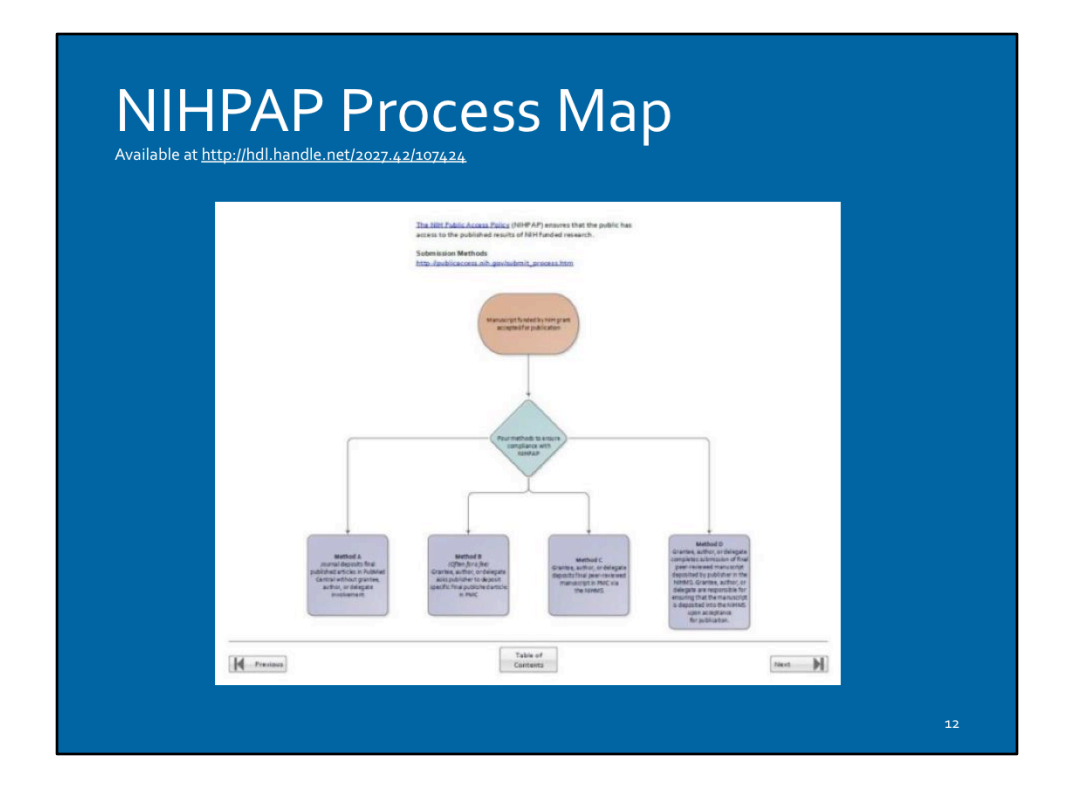

This tool will help you to determine which of the four methods you need to use and how to do each one step-by-step. You can download it by following the link on this slide. 

Available at http://hdl.handle.net/2027.42/107424

National Institutes of Health (NIH) **NIH Manuscript Submission** (NIHMS)

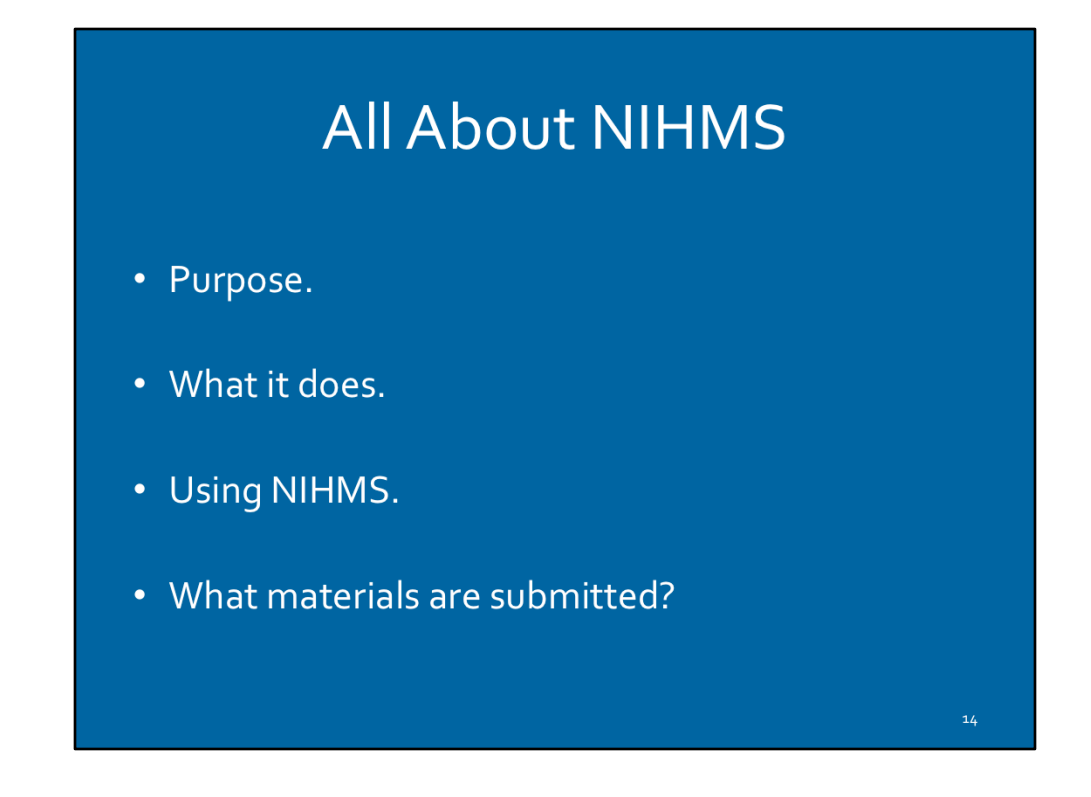

- The system was developed to facilitate the submission of peer-reviewed manuscripts supported by NIH grants for inclusion in PubMed Central (PMC) in support of the NIH Public Access Policy.
- The NIHMS system allows users -NIH grantees, authors, publishers--to supply material for conversion in a wide range of electronic formats that can be loaded into PMC.
- All the files associated with the peer-reviewed, accepted manuscript need to be submitted to NIHMS-
	- $\circ$  Title page with author and affiliation information
	- $\circ$  Main text of the manuscript (\*Manuscript files may contain embedded figures and tables.)
	- o References
	- o Figures
	- o Tables
	- o Appendices
	- $\circ$  Supplementary files (online, electronic, etc.)

### **Navigating the NIHMS Process**

Depositing a manuscript into NIHMS is a multi-step process.

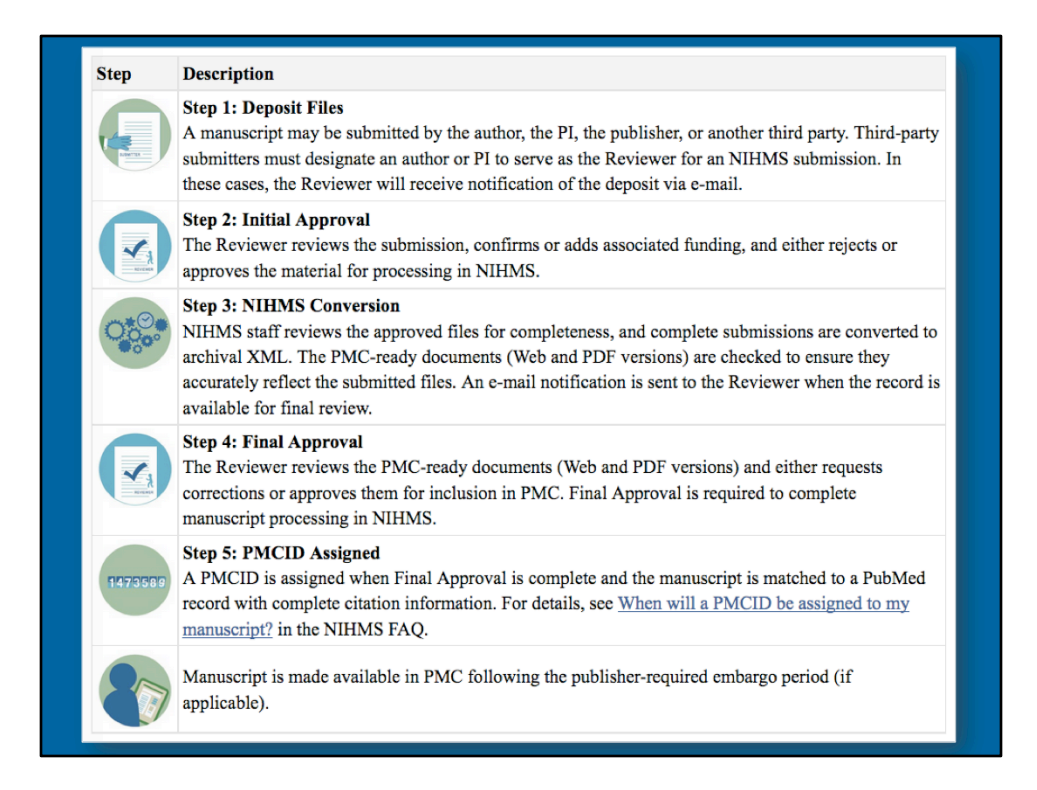

Deposit Methods C & D require the NIH Grantee or a designate to follow steps 1 through 5 to receive a PMCID# If publisher has deposited files to PMC as in Method D, NIH Grantee must still complete steps 2-5.

Table courtesy NIH- https://www.ncbi.nlm.nih.gov/books/NBK3846/

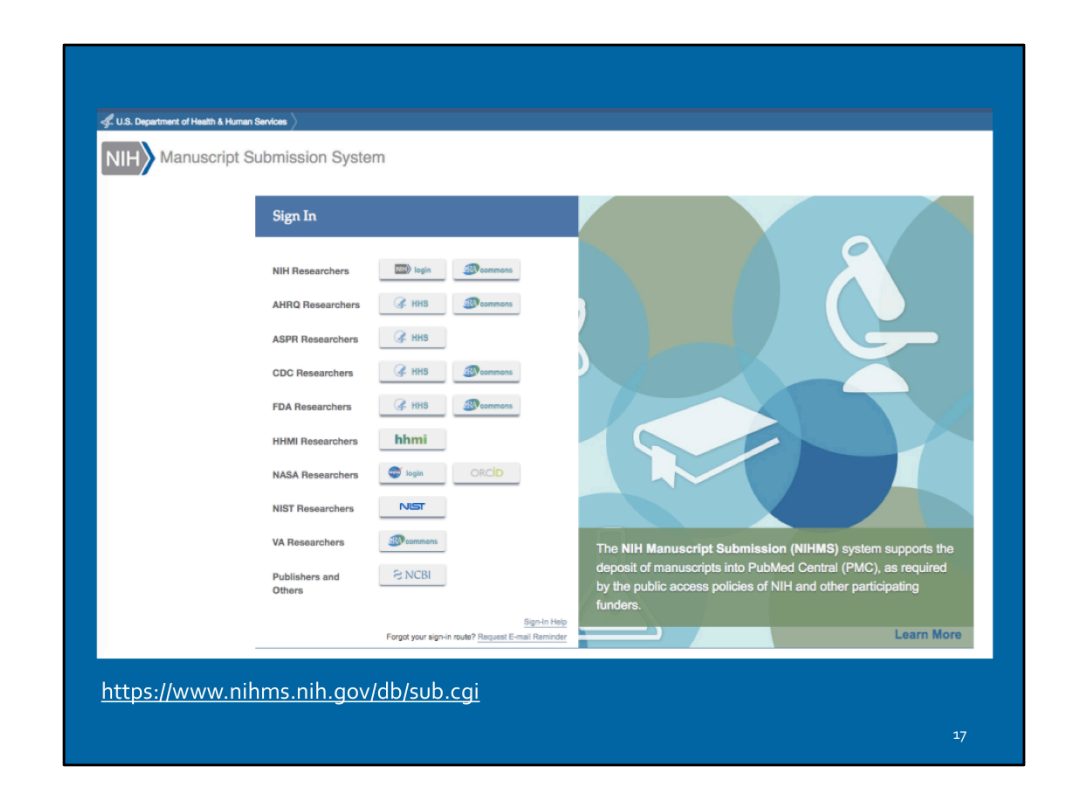

NIHMS Manuscript Submission System- https://www.nihms.nih.gov/db/sub.cgi

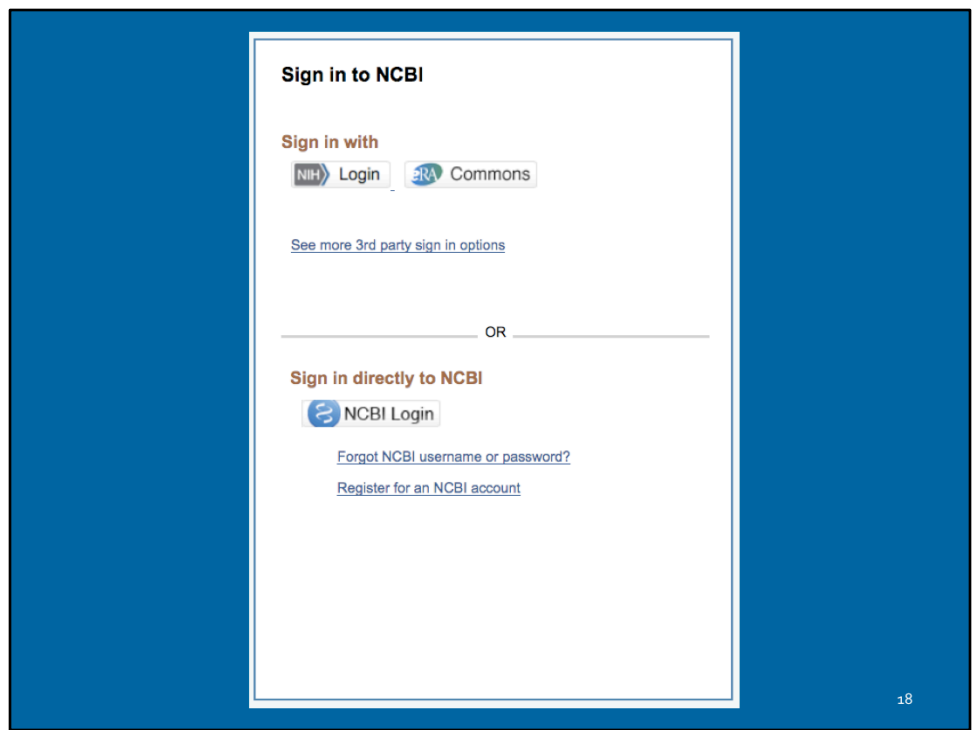

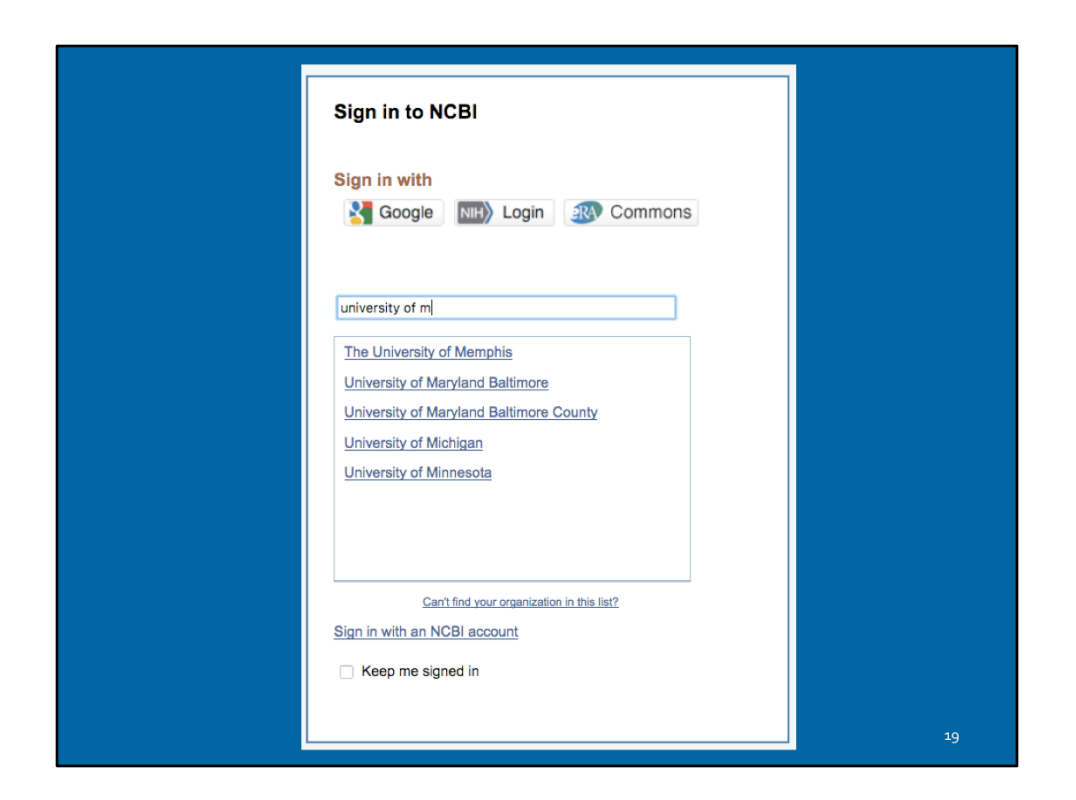

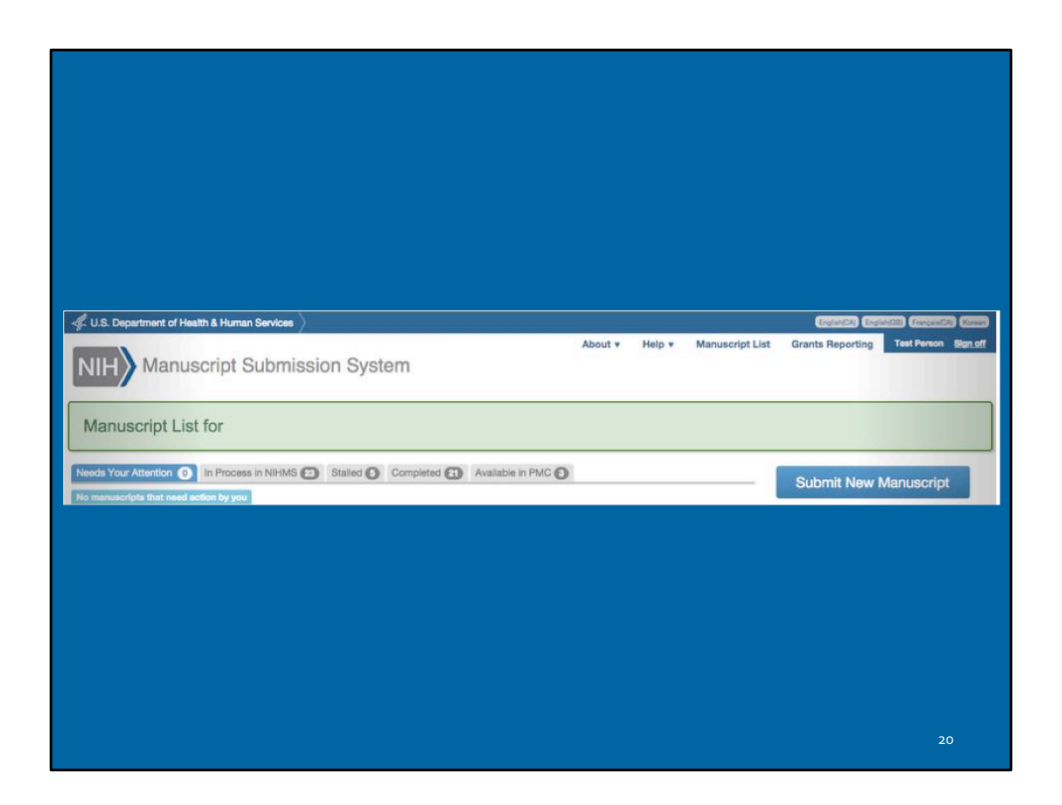

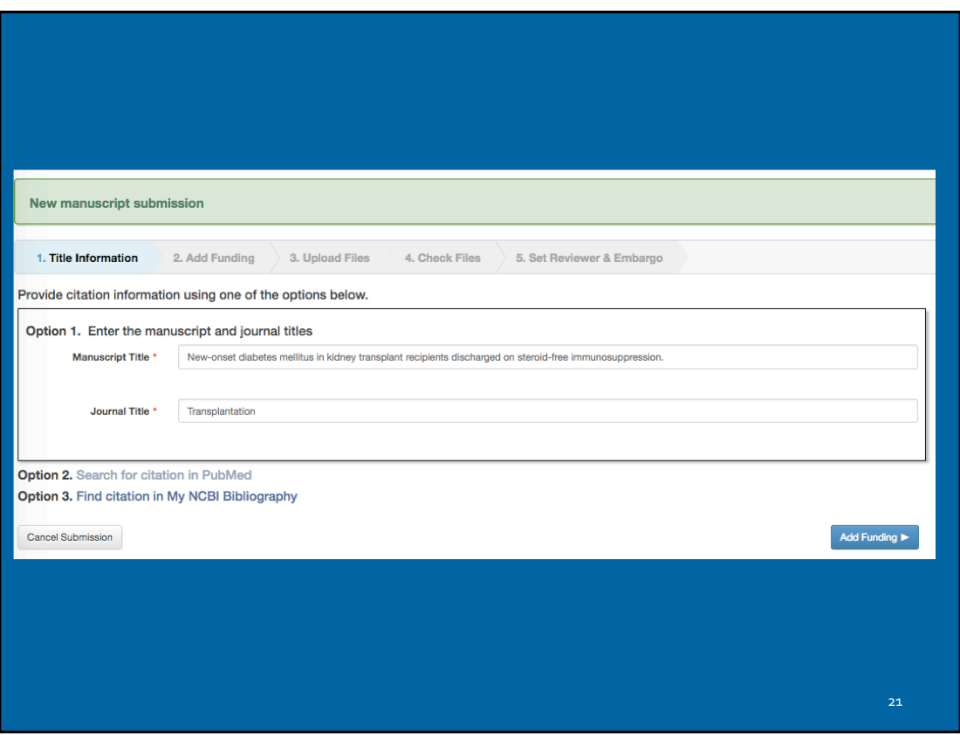

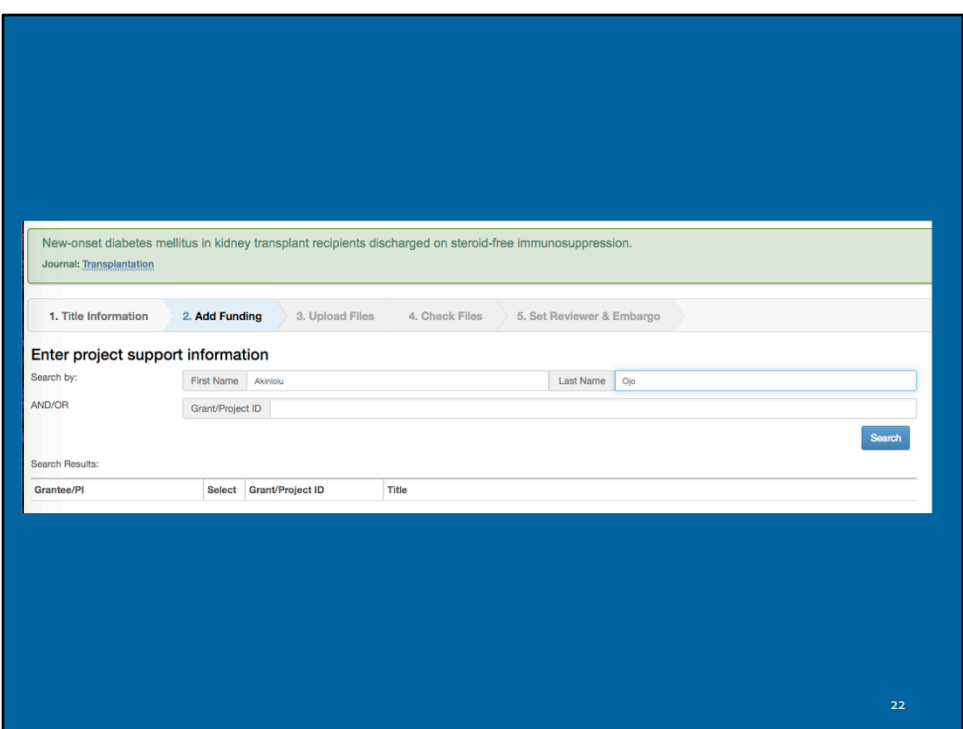

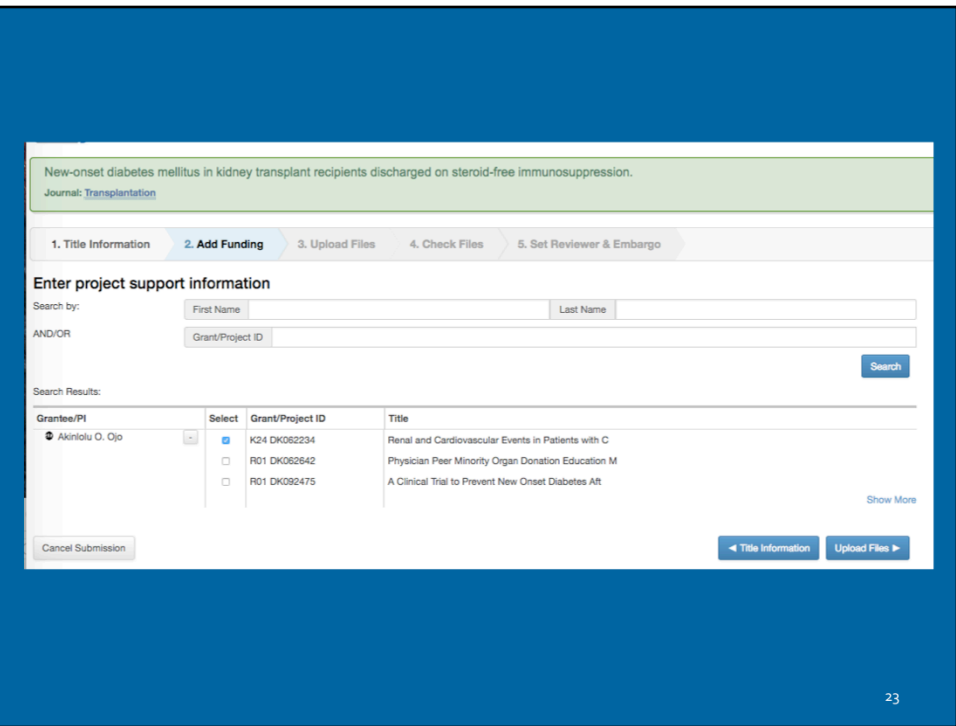

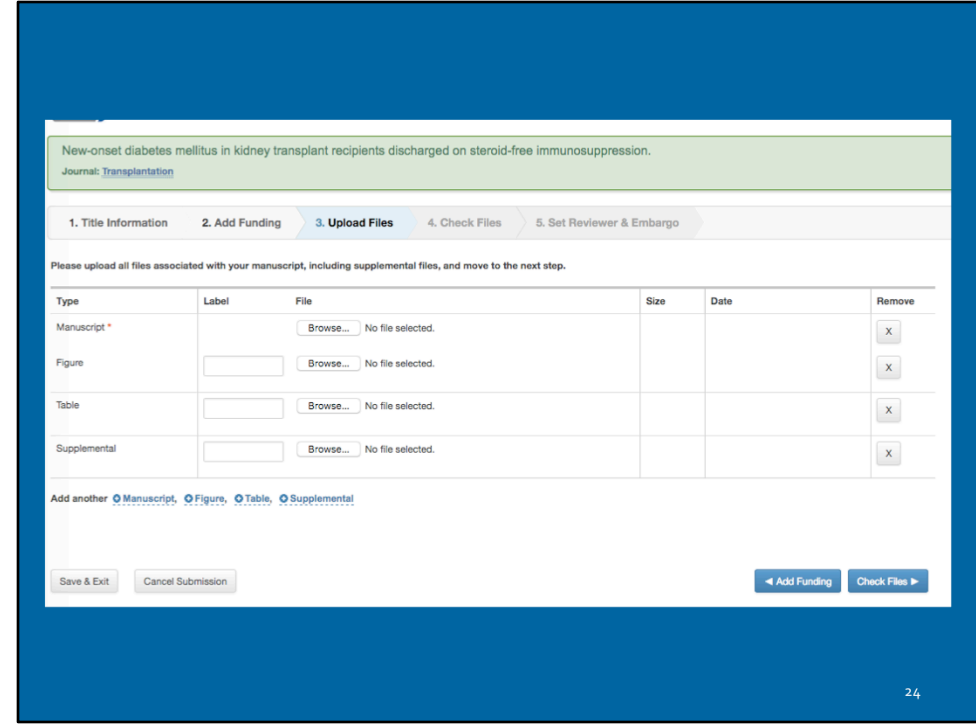

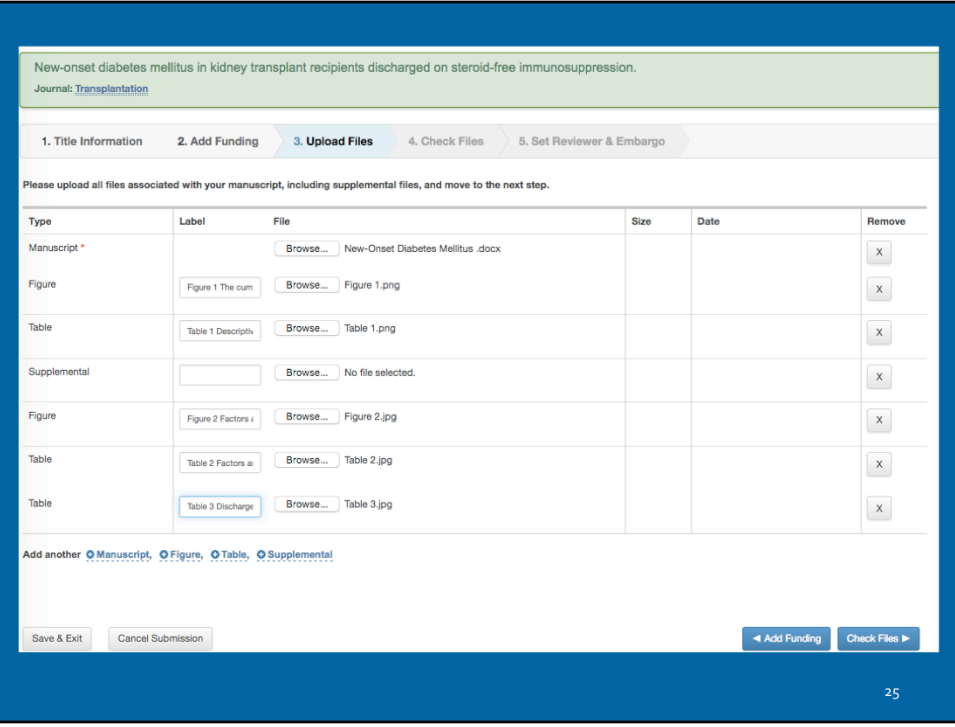

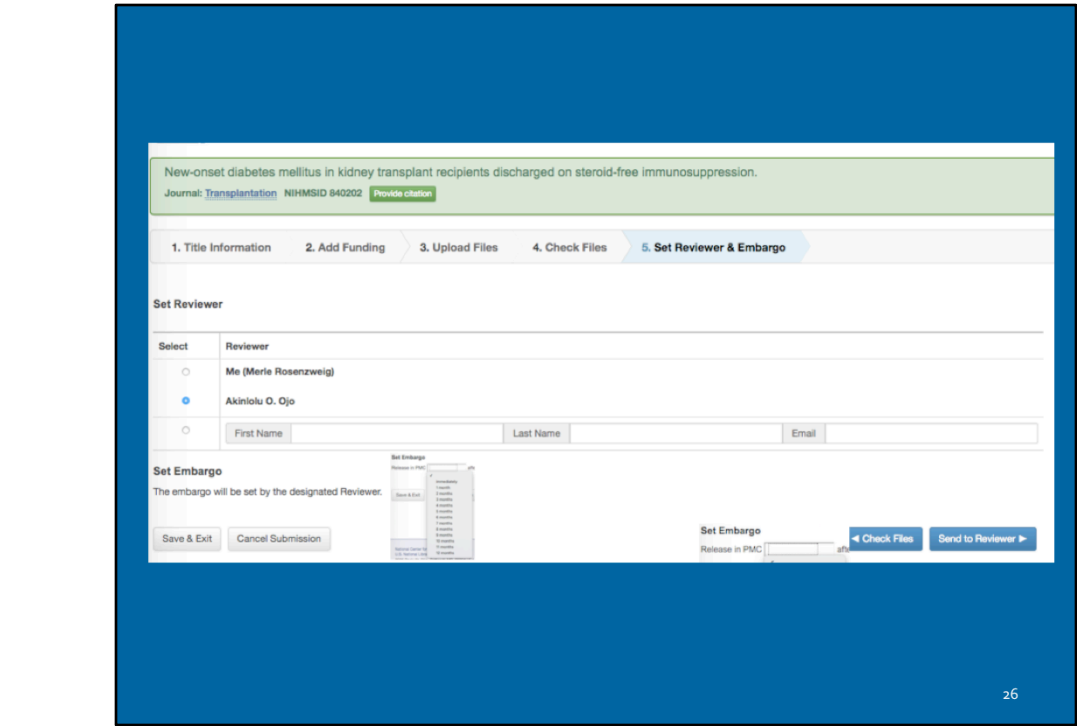

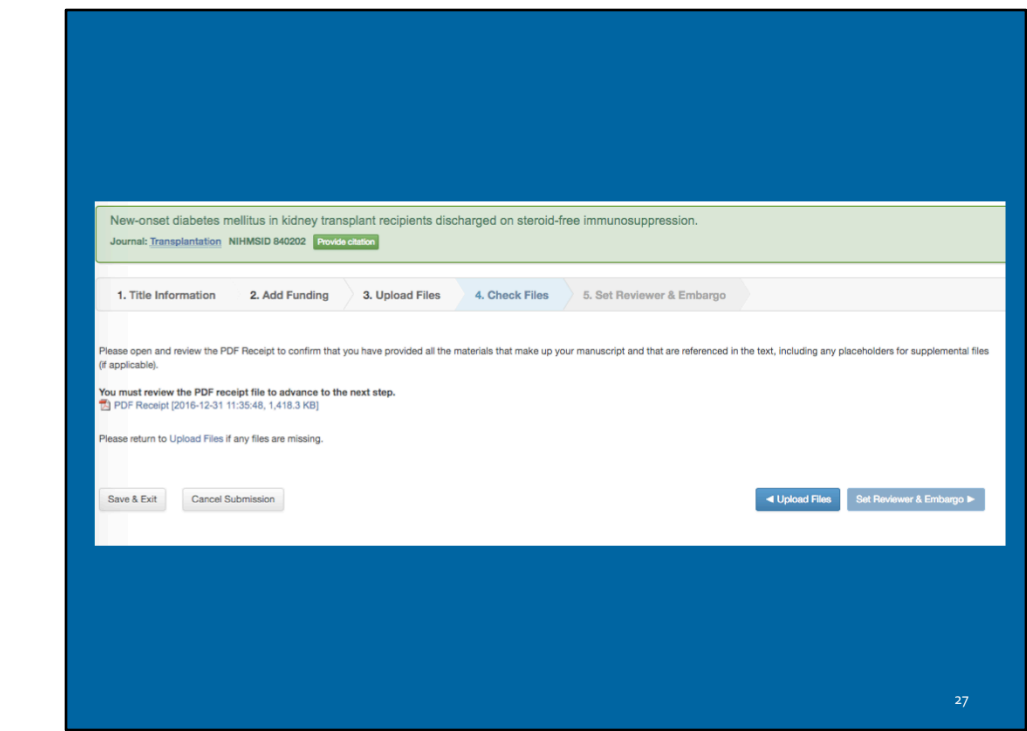

#### **Manuscript Information**

Journal name<br>NBOAS ID: NBOAS840202<br>Manuscript Title:New-oncet disbete<br>steroid-free name<br> s mellitus in kidney transplant recipients discharged on compression. Submitter:

#### **Manuscript Files**

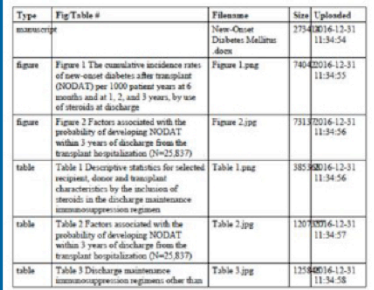

**New-Onset Diabetes Mellitus in Kidney Transplant Recipients** Discharged on Steroid-Free Immunosuppression

#### Luan, Fu L<sup>1,3</sup>; Stellick, Diane E.<sup>2</sup>; Ojo, Akiniolu 0.<sup>1,2</sup>

Author Information<br>
1 Division of Neptrology, Department of Internal Medicine, University of Michigan, Ann Arbor, MI.<br>
1 Division of Neptrology, Department of Internal Medicine, University of Nichigan, Ann Arbor, MI.<br>
This **Author Information** 

**Abstract** 

Background. New-onset diabetes after transplant (NODAT) is a serious complication after<br>kidney transplantation. We studied the relationship between steroid-free maintenance<br>regimens and NODAT in a national cohort of adult

regularista anu todori ani al nauvua construction de noure y using parents.<br>
Methods, A total of 25,537 persionalism profission design that between Jamary 1, 2004, and December 31, 2008, were included in the study. Logisti

Results. The cumulative incidence of NODAT within 3 years of transplant was 16.2%<br>overall; 17.7% with maintenance steroids and 12.3% without (P<0.001). Patients<br>discharged with steroids had 42% greater odds of developing N

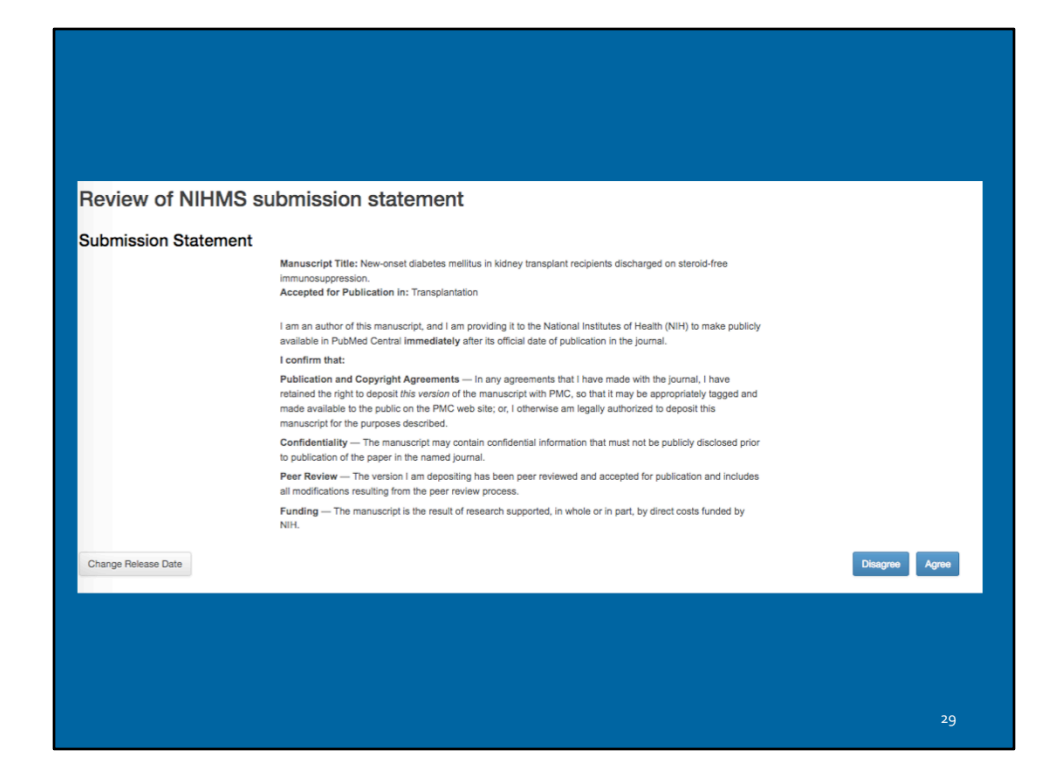

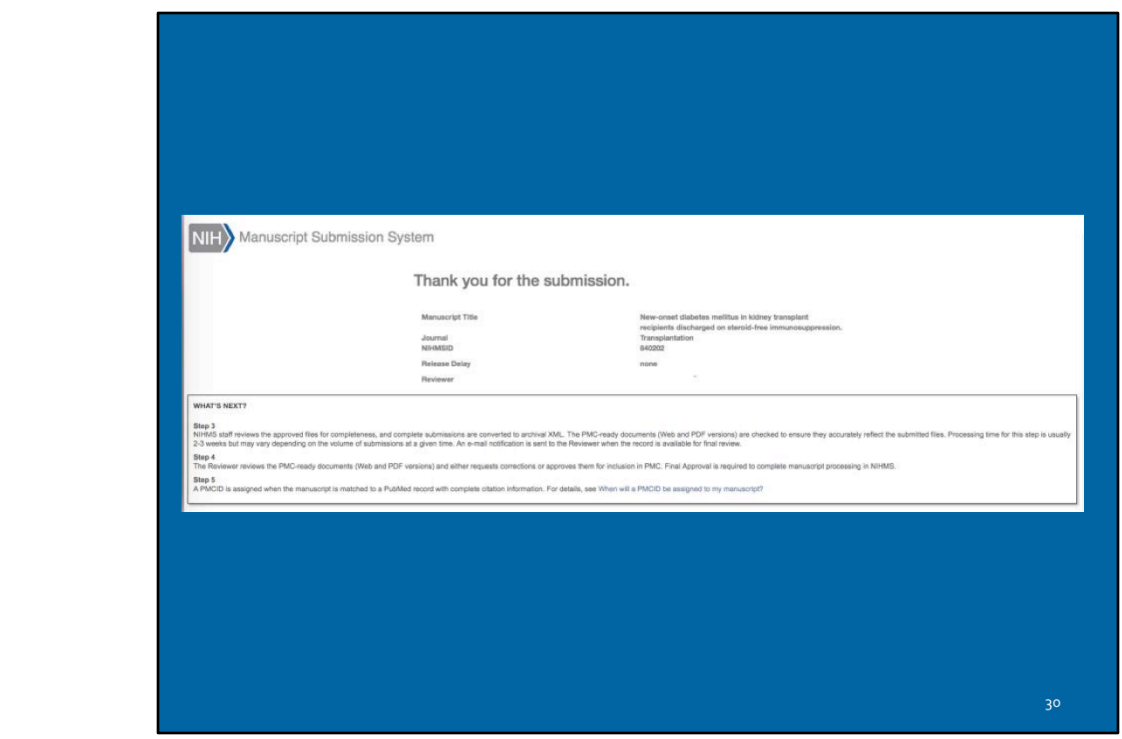

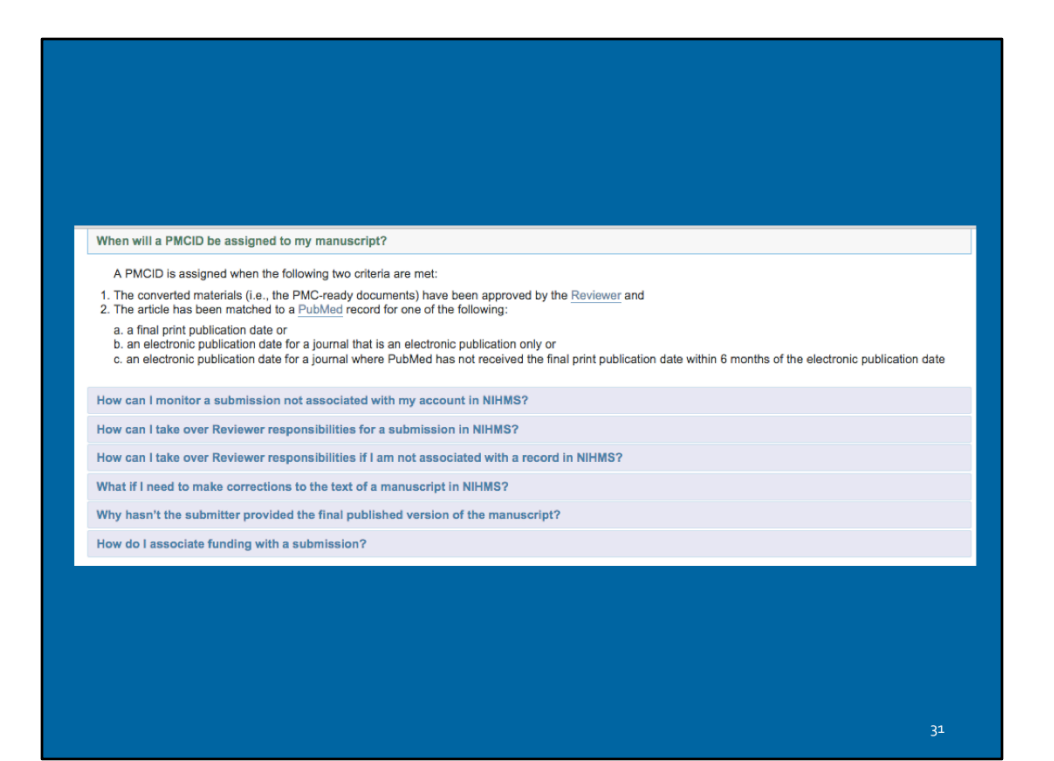

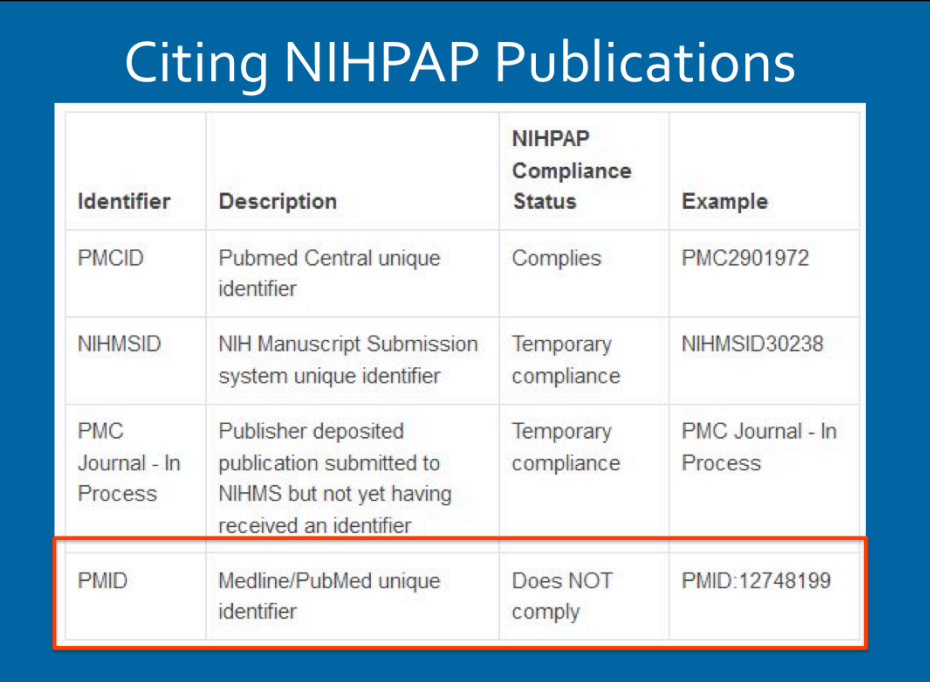

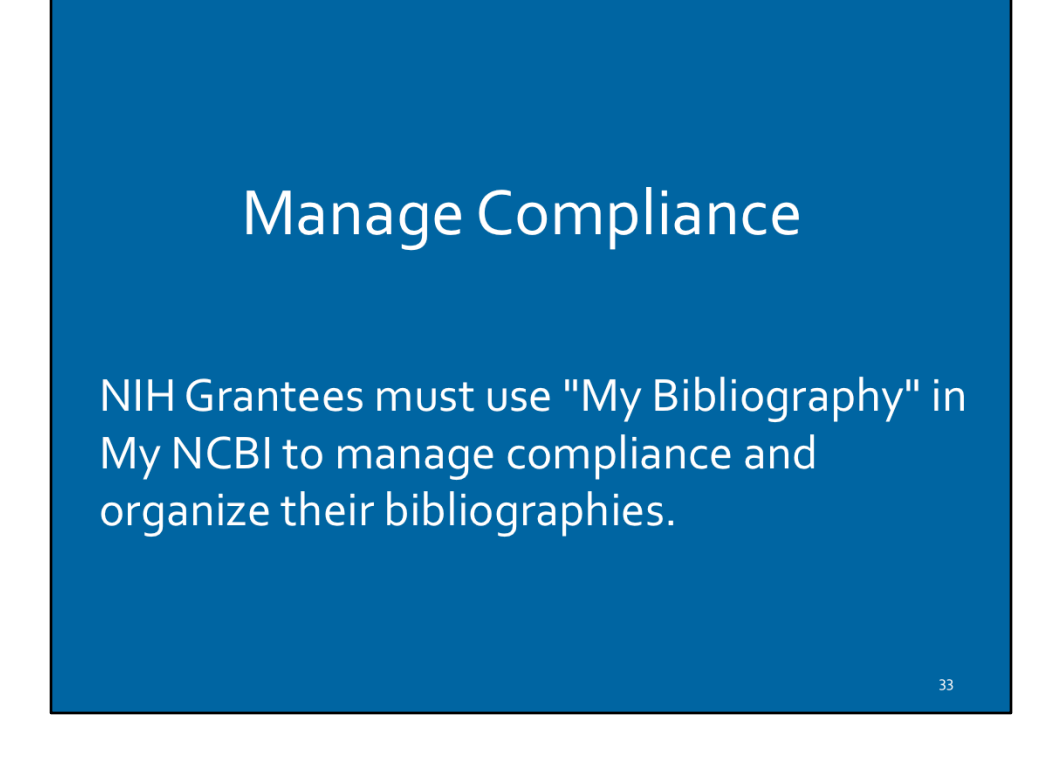

The "My Bibliography" Tool in My NCBI is used for Bibliography Management by NIH Grantees in eRA Commons and allows to associate publications with grant awards, and ensure compliance with the NIH Public Access Policy.

### Compliance Status Color Code Howlett NG, Taniguchi T, Durkin SG, D'Andrea AD, Glover TW. The Fanconi anemia pathway is required for the DNA<br>replication stress response and for the regulation of common fragile site stability. Hum Mol Genet. 2005 Mar 1; N/A NIH Public Access Compliance: Not applicable [Edit Status] NIH Funding: NIH Public Access Compliance: Non-compliant. No PMCID 3 months post publication. [Edit Status] NIH Funding: NIH Public Access Compliance: PMC Journal - In Process [Edit Status] NIH Funding: NIH Public Access Compliance: Complete. PMCID: PMC1684940

The My Bibliography account must be linked to an eRA Commons account.

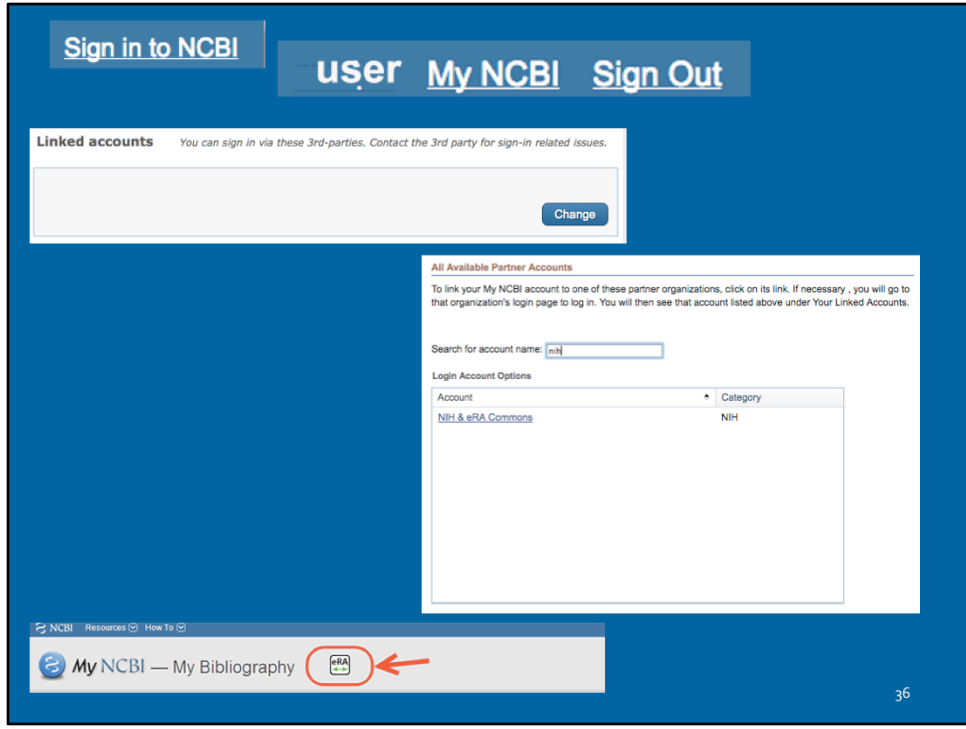

Step-by-step instructions:

- 1. Sign into the My NCBI account, then click on the user name in the upper right hand corner.
- 2. On the resulting page, click the "Change" button next to the Linked Account section if no linked account is already listed.
- 3. From the Login Account Options list, choose the NIH & eRA Commons.
- 4. You can log in on the resulting page using your eRA Commons username and password.
- 5. References saved in My Bibliography automatically appear in eRA Commons once the two are linked.
- 6. When your My NCBI account is linked to your eRA Commons account, you will see an eRA icon at the top of your My Bibliography page

#### Delegating Access to My Bibliography

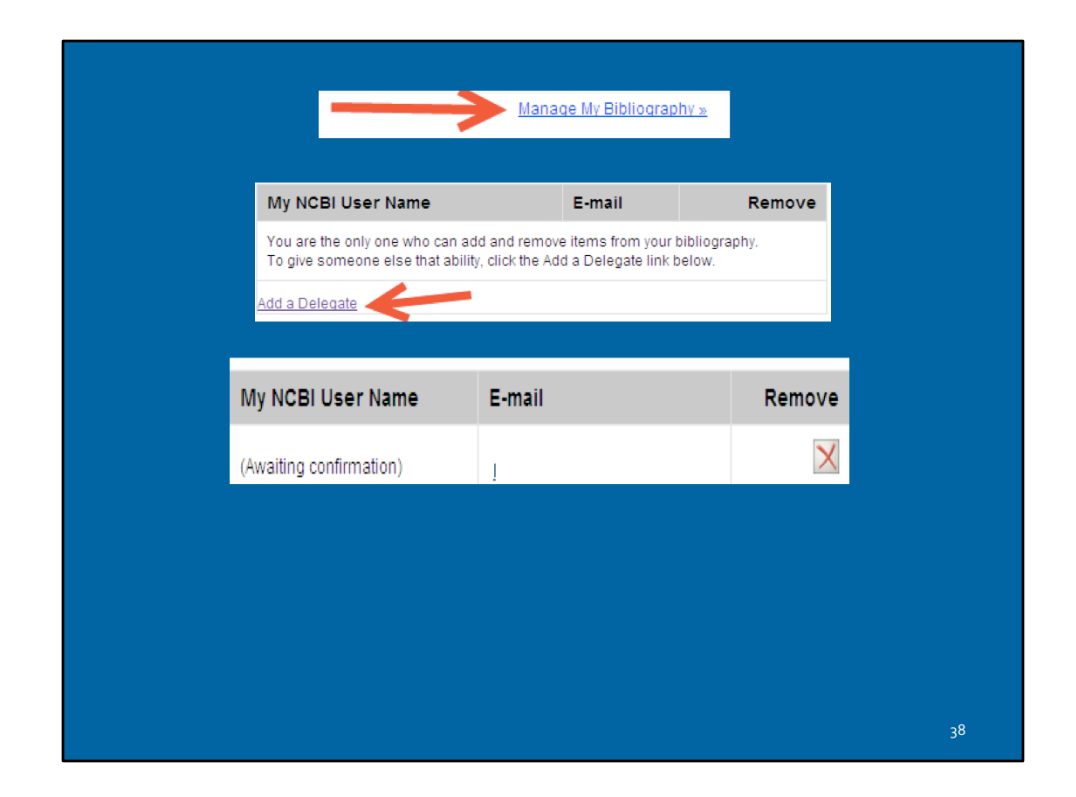

Users can grant access to My Bibliography using the delegate function.

- Click on the "Manage My Bibliography" link.
- Click the "Add a Delegate" link.
- Enter your delegate's email address, then click the "Add Delegate" button.
- The delegate will receive an email with a link to activate access to your account.
- The delegate must have a My NCBI account.
- The "Awaiting confirmation" status will be updated after the delegate activates access to your account.

#### **Reporting Publications in an** NIH Research Performance Progress Report (RPPR)

- Before publications can be added to the NIH progress report, they must first be added to the NIH Grantee's My Bibliography.
- In the eRA Commons progress report, there is a section specific to publications and manuscripts accepted for publication under the tab called "Products."
- There will be three tables under Products.

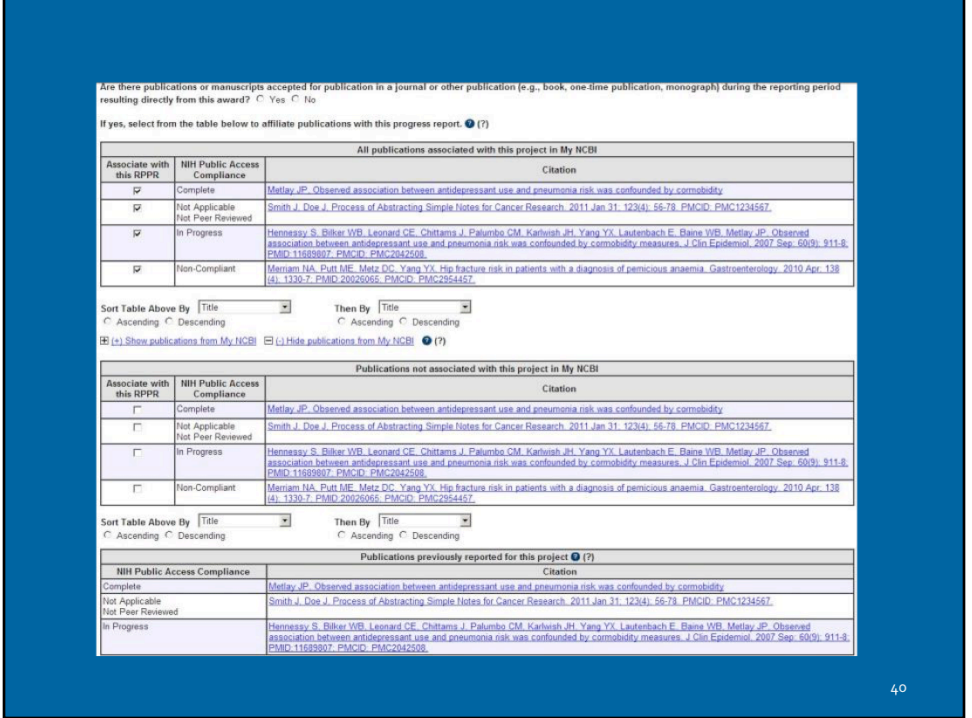

The three tables are as follows:

- 1. All publications not previously reported to NIH electronically that are in My Bibliography and which are associated with the award.
- 2. All publications in the NIH Grantee's My Bibliography that are not specifically associated with the award.
- 3. All publications reported on prior progress reports are listed on the third table.
- Publications associated with the current project are automatically checked. If you uncheck any of them, they will not be included in the progress report, and the association with your award in My NCBI will also be removed. Before taking this action, be sure to review the publication itself to ensure that the award is not cited as supporting the work described in the publication.
- Checking the box next to one of these publications will add the publication to the progress report and associate it with the award in My NCBI. Refresh the screen to move any checked publications from this table to the first table

# Tips on Compliance &<br>Working with RPPR

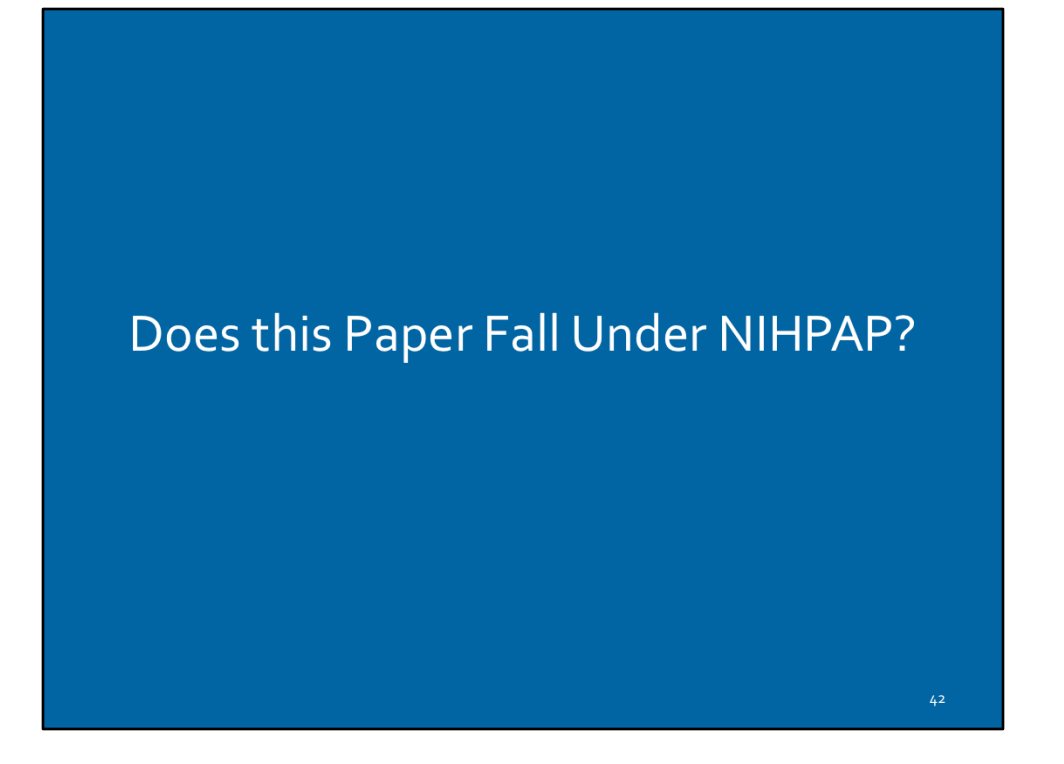

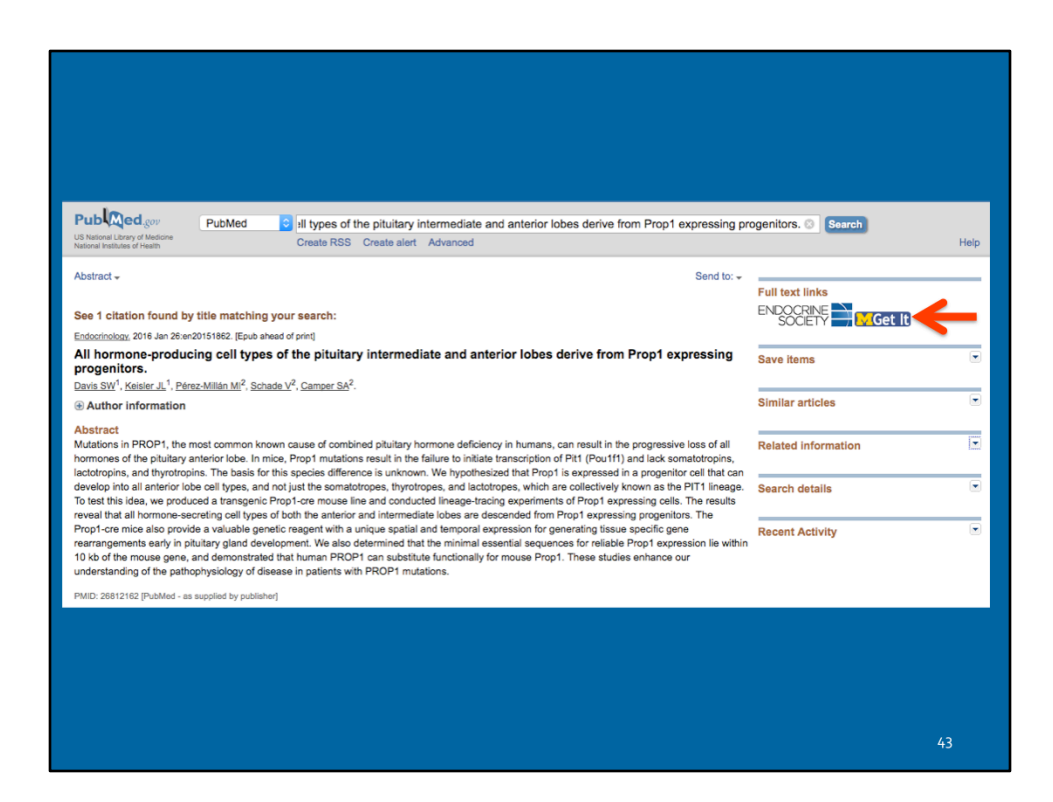

If grant information does not appear in the record in PubMed/Medline...

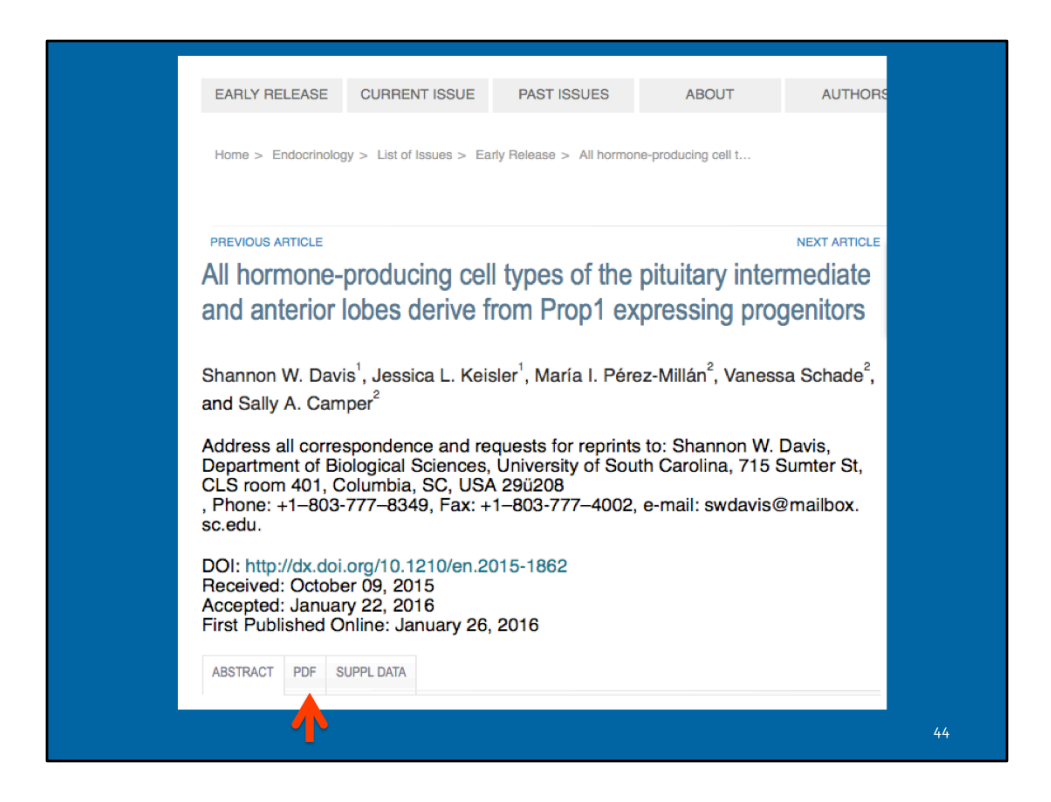

Pull up the full-text

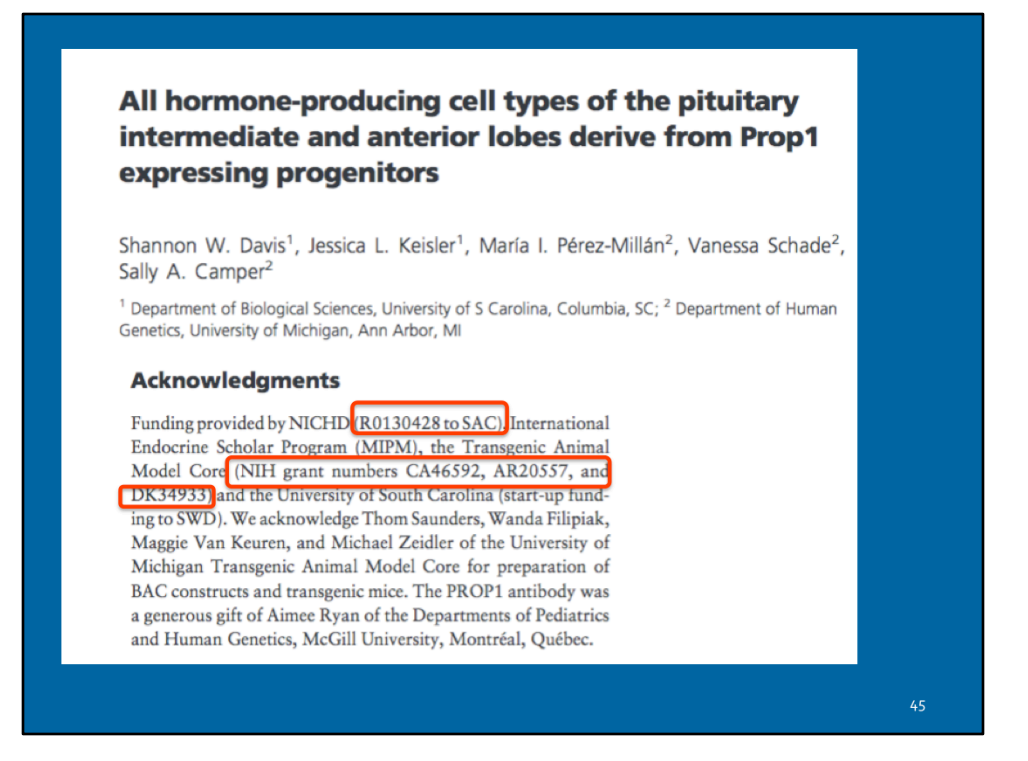

The Acknowledgements list several NIH grants. This publication does fall under the NIHPAP 

### Why is this publication listed as non-compliant in RPPR?

It has a NIHMSID!

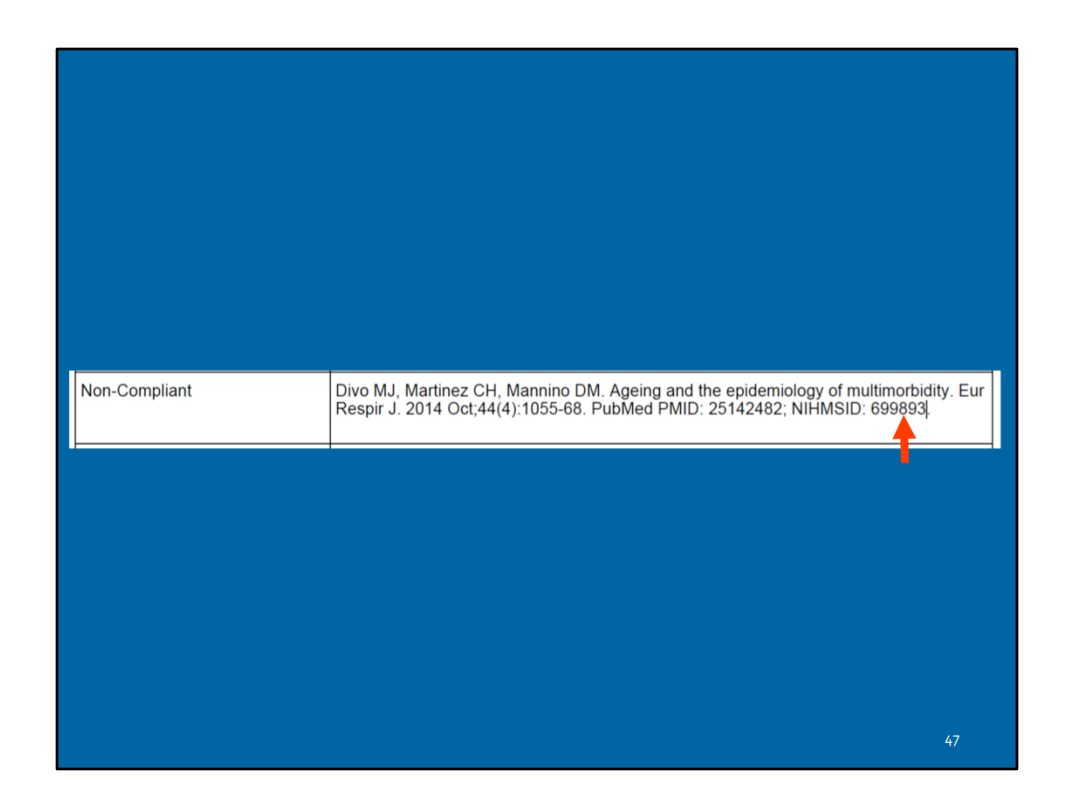

NIHMS can only be used for 3 months post publication date and this article was published in October 2014. After 3 month grace period, PMCID is required for compliance. 

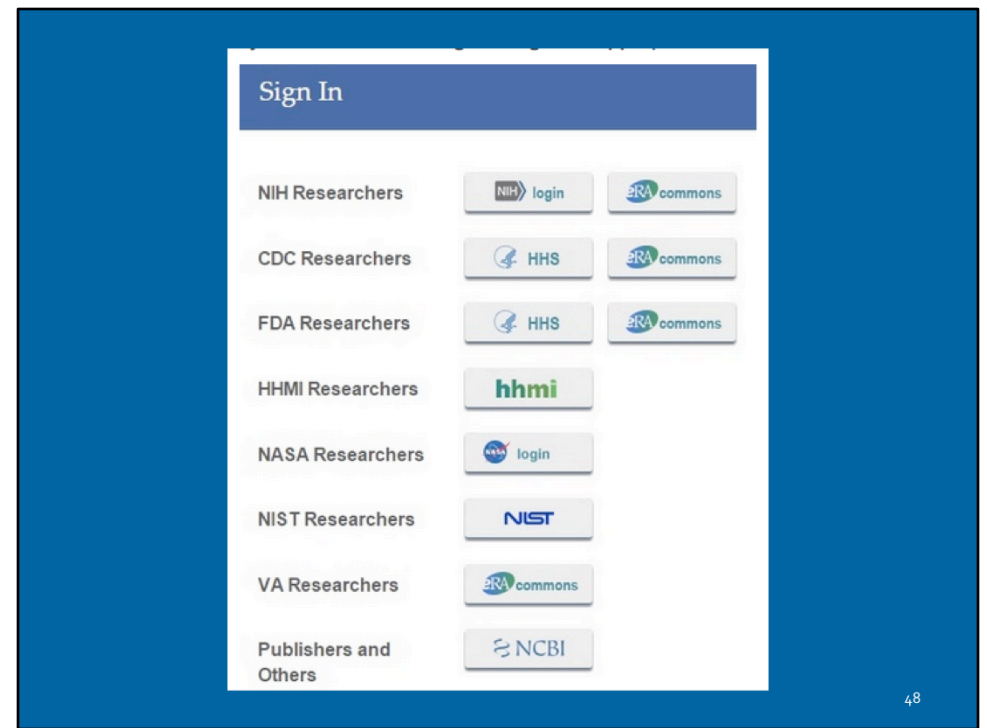

To determine how to move the process on to getting a PMCID assigned, login to the NIH Manuscript Submission System (NIHMS) and search for the NIHMSID.

NIHMS Manuscript Submission System- https://www.nihms.nih.gov/db/sub.cgi

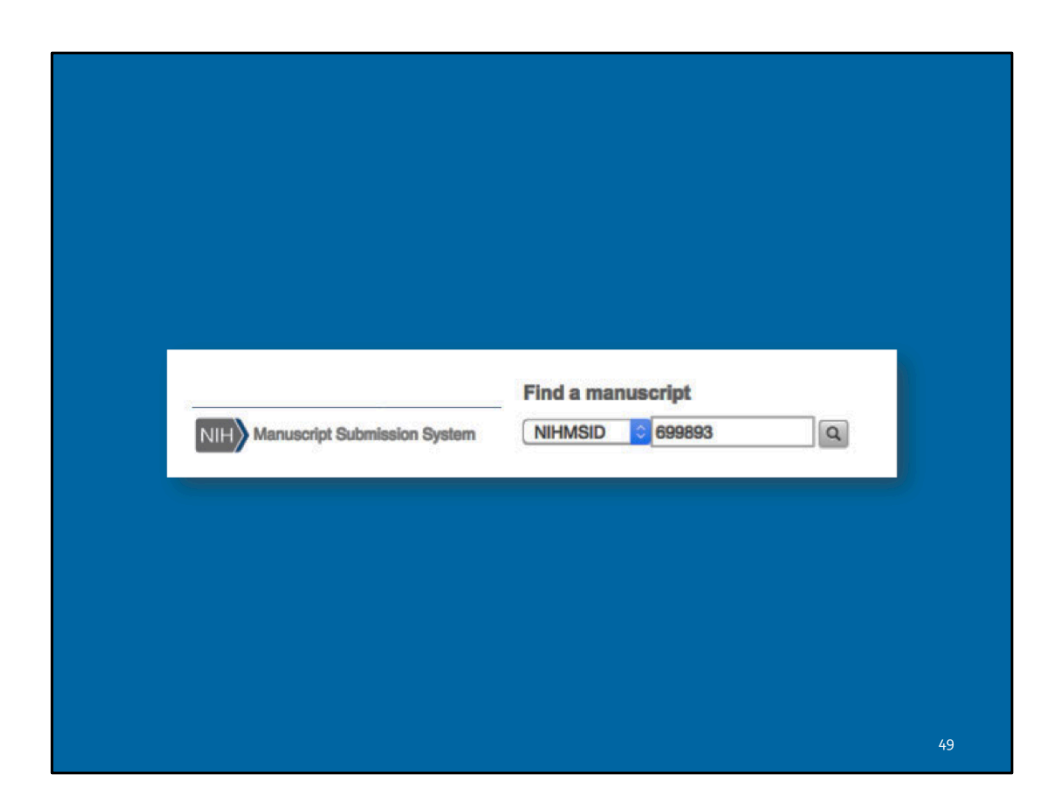

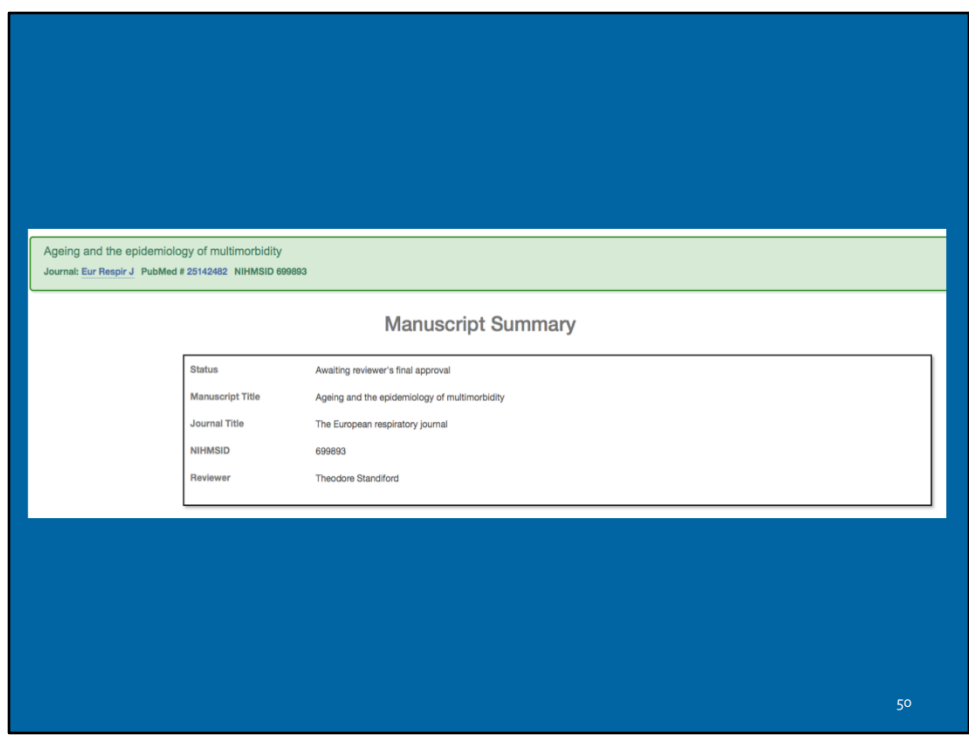

The PMCID has not been assigned because the reviewer has not approved the deposit. Once the deposit is approved it will take about 6-8 weeks for a PMCID to be assigned. 

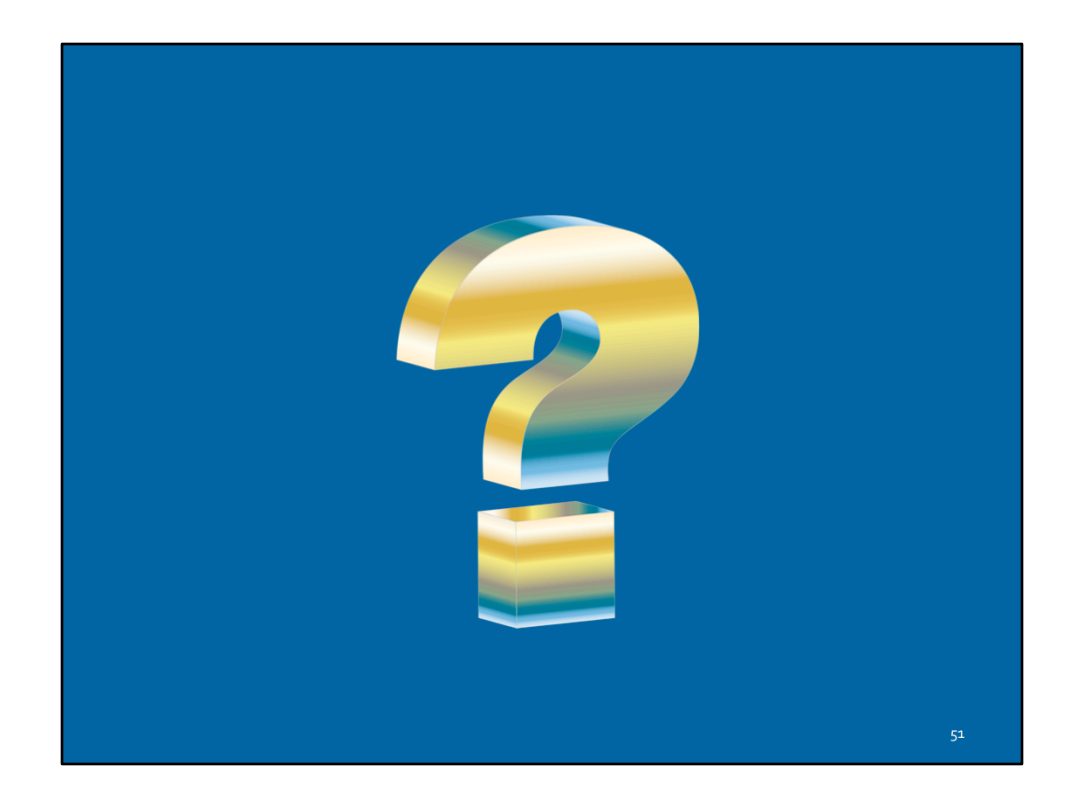